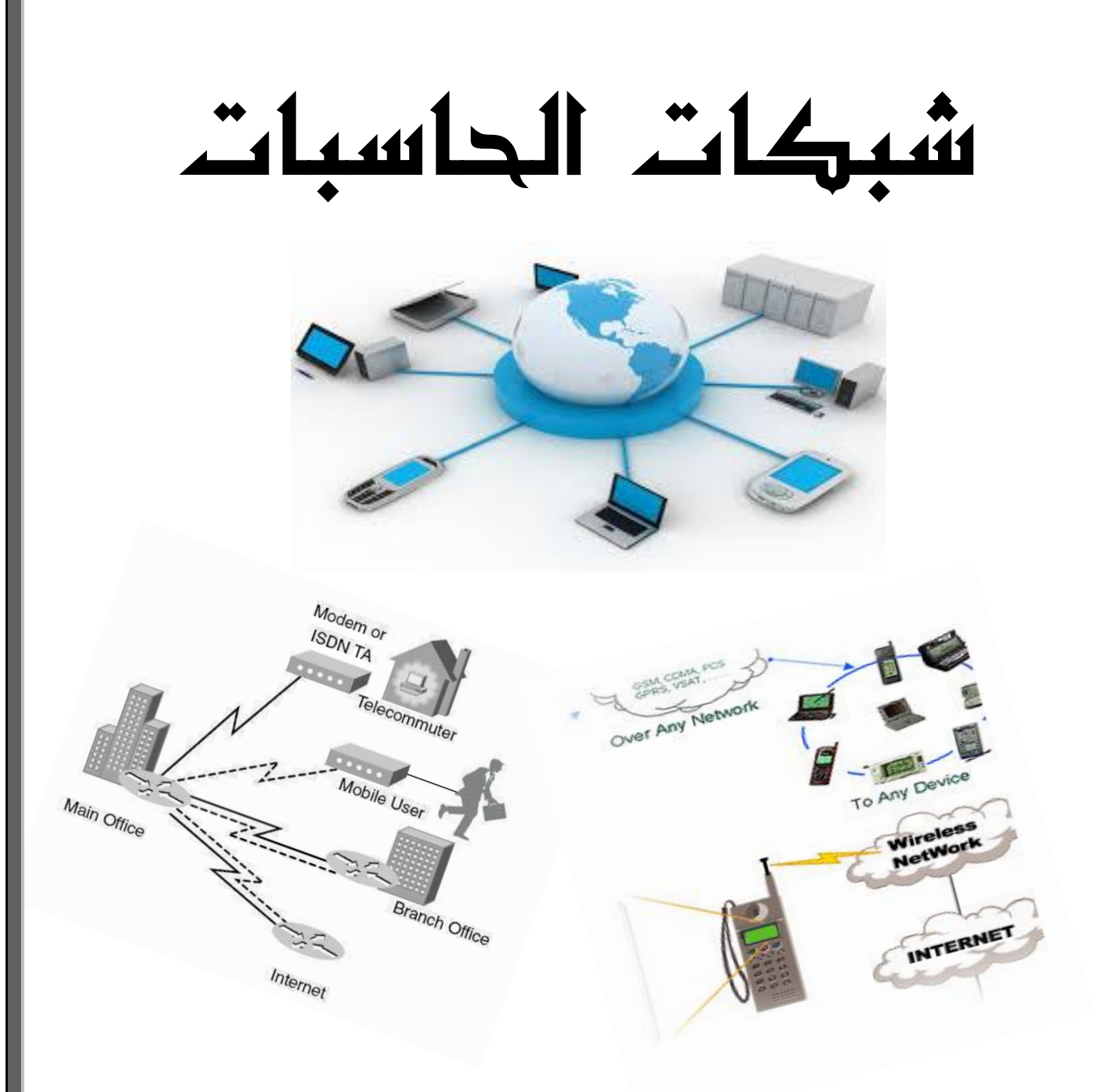

 إعداد أبومهاب T . 10

مقدمه

الحمد لله الذي هدايي لهذا العمل وأســـأله أن يجعلـــه في ميـــزان حسناتي وأسأل كل من انتفـــع بهـــــذا الكتـــــاب أن يـــــدعو لي بحسن الخاتمة وأن يدعو لأولادي أن يكونوا صالحين . وجزاكم الله خيراً

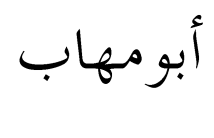

 $Y \cdot 10$ 

mohabalihassan@gmail.com

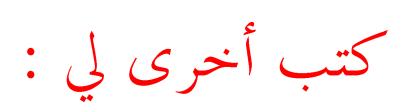

٠. الفيجول بيسك دوت نت

**<http://www.kutub.info/library/book/4500>** ٢. أكسس

**<http://www.kutub.info/library/book/7991>**

٣. صيانة الحاسبات والطابعات

**http://www.kutub.info/library/book/18811**

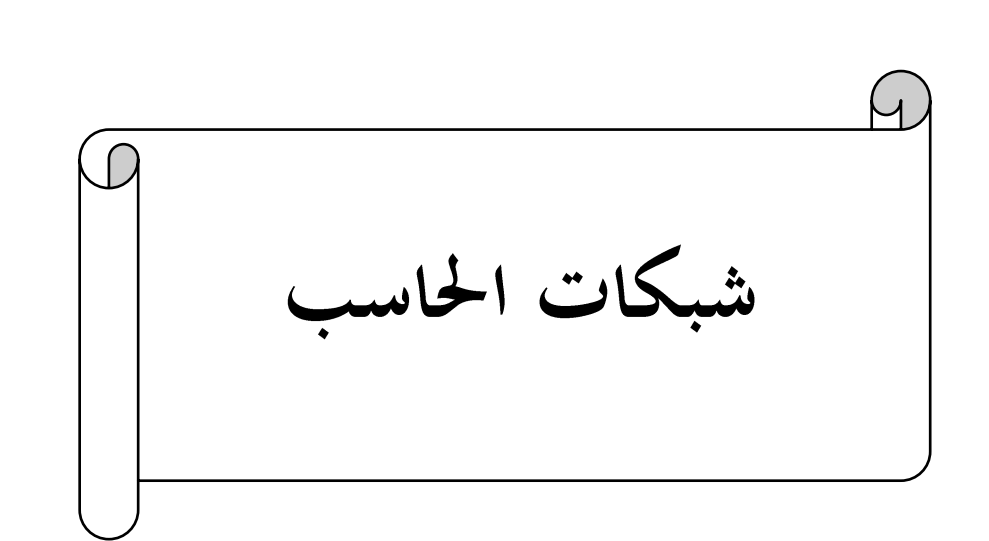

تعريف شبكات الحاسب: هي عبارة عن مجموعة من الحاسبات الإليكترونية المتصلة ببعضها البعض بواسطة أنواع مختلفة من وسائط الربط بغرض تبادل البيانات والتشارك في موارد الشبكة مثل الطابعات. أهمية شبكات الحاسب: ١. التشارك في الأجهزة مثل الطابعات بدلاً من شراء طابعة لكل حاسب ٢ . التشارك في البيانات بدلاً من حفظها على جميع أجهزة الشبكة مما يوفر في المساحة التخزينية ٣. التنظيم والمركزية وذلك بوضع المعلومات في مكان مركزي واحد بدلاً من عمل نسخ منها لكل جهاز ٤ . الأمن حيث يمكنك التحكم في البيانات التي تدخل أو تخرج من الشبكة باستخدام التصاريح **6** . سهولة الإتصالات وذلك عن طريق الرسائل الإليكترونية E-Mail **Server** هو جهاز كمبيوتر تكون له مواصفات خاصة مثل القدرة التخزينية العالية والمعالجة السريعة فقد يحتوي على أكثر من معالج،وتختلف وظيفته حسب طبيعة العمل مثل خادم الطباعة وخادم الملفات وخادم البروكسي . Client Client Server Client Client Client Client وظيفة الخادم في الشبكة: **Data User Accounts**  وكذلك التي يُمنع من الوصول لها. **Client**  هي أجهزة الكمبيوتر الموجودة داخل الشبكة التي تطلب الخدمات من الخادم Server مثل الوصول لملف معين أو التشارك في

طابعة.

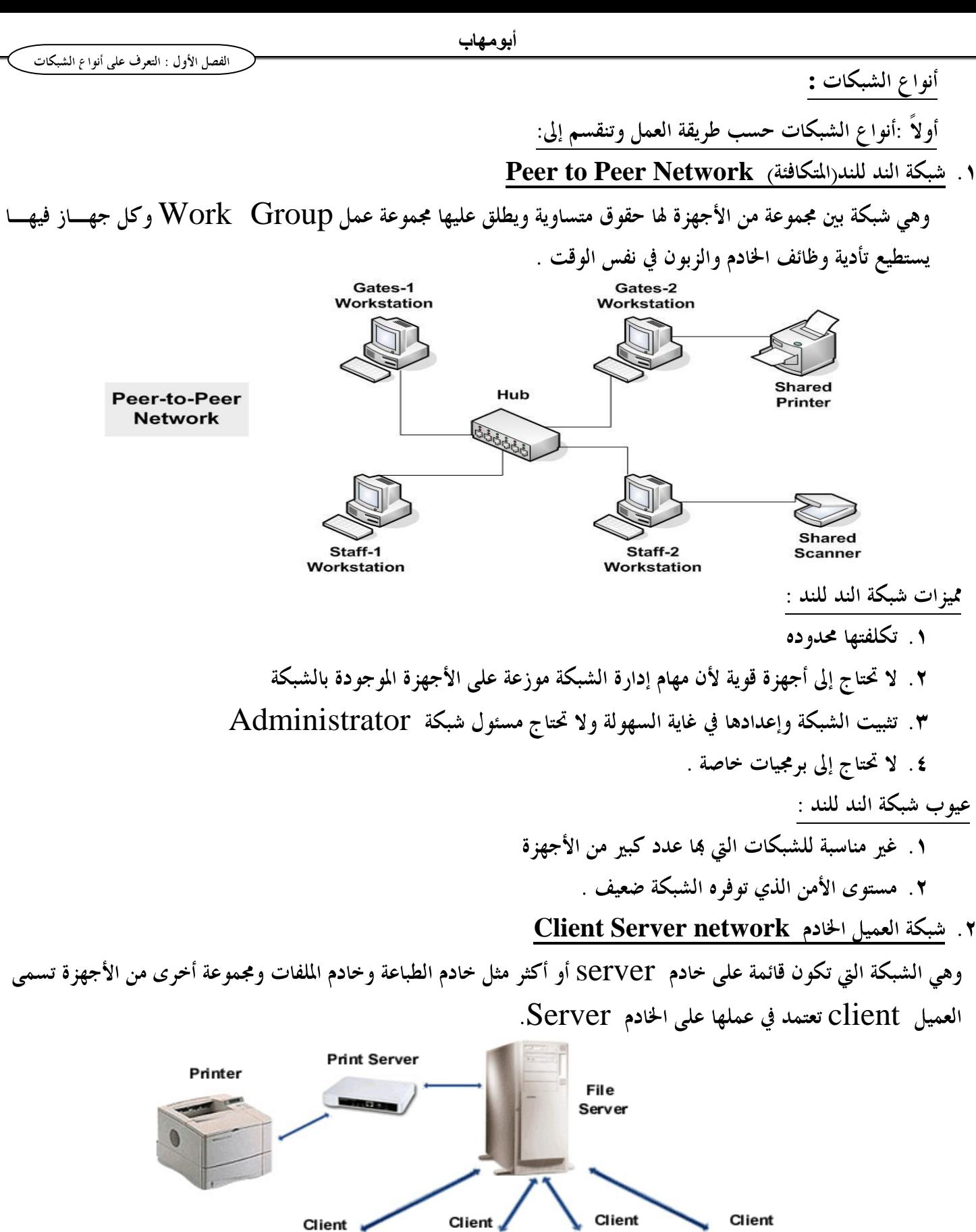

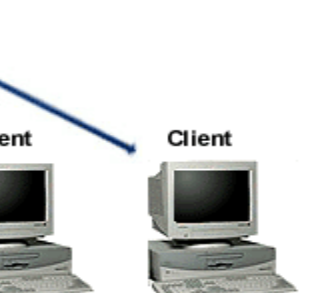

أنواع الشبكات :

**Shared** 

Printer

**Shared** 

**Scanner** 

مميزات شبكة الند للند :

عيوب شبكة الند للند :

١. تكلفتها محدوده

**أبىمهاب**

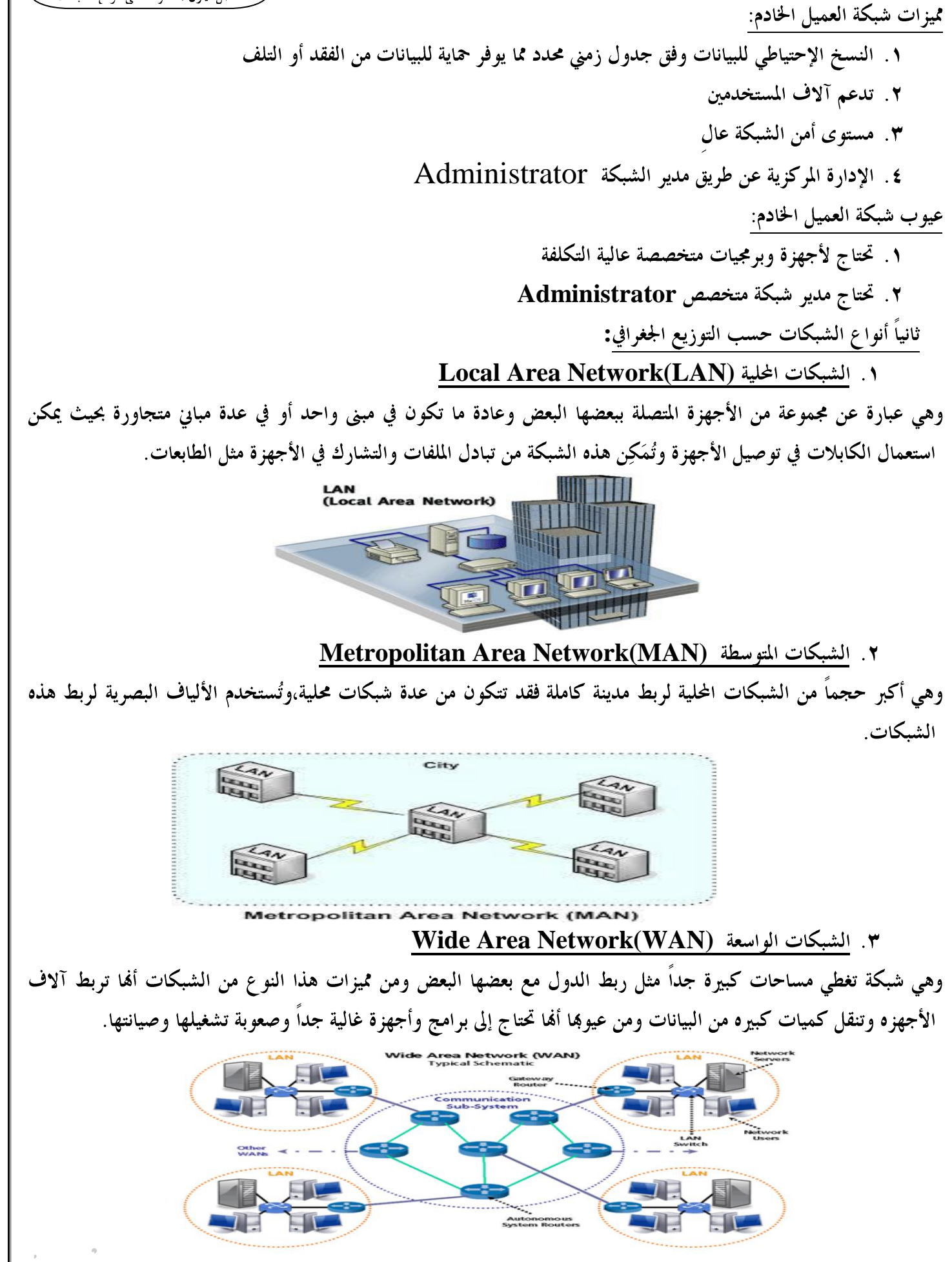

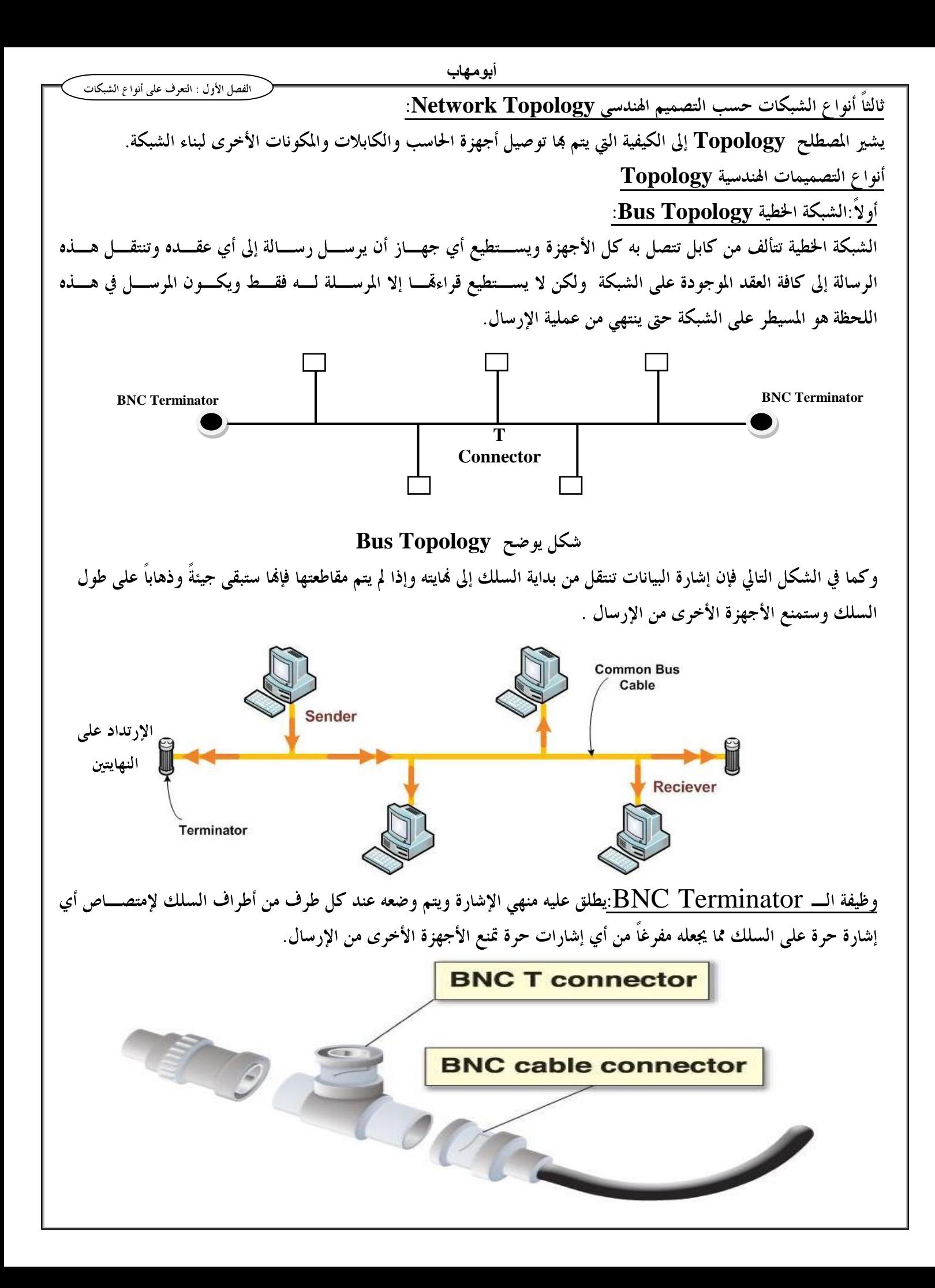

**Carrier Sense Multiple Access/Collision Detection** (**CSMA/CD**

باستخدام هذه التقنية يراقب الكمبيوتر الشبكة لمنع التضارب الذي قد يحدث من محاولة عدة أجهز ةالقيام بالإرسال في وقت واحد، فيقوم بالإرسال عندما يحس أن السلك غير مشغول بأي إشارة حيث أنه لا يستطيع سوى جهاز كمبيوتر واحد إرسال البيانات وإذا حصل تصادم ناتج عن أن جهاز كمبيوتر آخر قام بإرسال البيانات في نفس الوقت فإن كلاهما سيتوقف عن الإرسال وسينتظران وقت عشوائي لإعادة الإرسال.

**Carrier Sense Carrier Multiple access**

أما الـــ Collision detection فيعني أن أكثر من جهاز عملوا sense ووجدوا الـــ carrier فاضي فيرسلو إشـــارة في نفس الوقت هنا يحدث اكتشاف **Detection** للتصادم وبالتالي فإنCSMA/CD تقلـــل التصـــادم ولا تلغيـــه،وإذا حـــدث collision ترسل إشارة لجميع الأجهزة Jamming signal تخبرهم أن هناك تصادم فلا يتم إرسال إشارات لوقست مسن الزمن بالمللي ثانية.

**Bus Topology** 

**10 base 2 Thin Coaxial 10 base 5 Thick Coaxial**

**Star Topology** 

تقوم الشبكة النجمية بربط أجهزة الحاسب بأسلاك مُوَصَلة بمكون أو جهاز مركزي يطلق عليه ۖ المُجمع أو النقطة المركزيسة مثـــل Hub أو Switch وتنتقل الإشارات من الحاسب المرسل إلى النقطة المركزية ومنه إلى الأجهزة الأخرى.

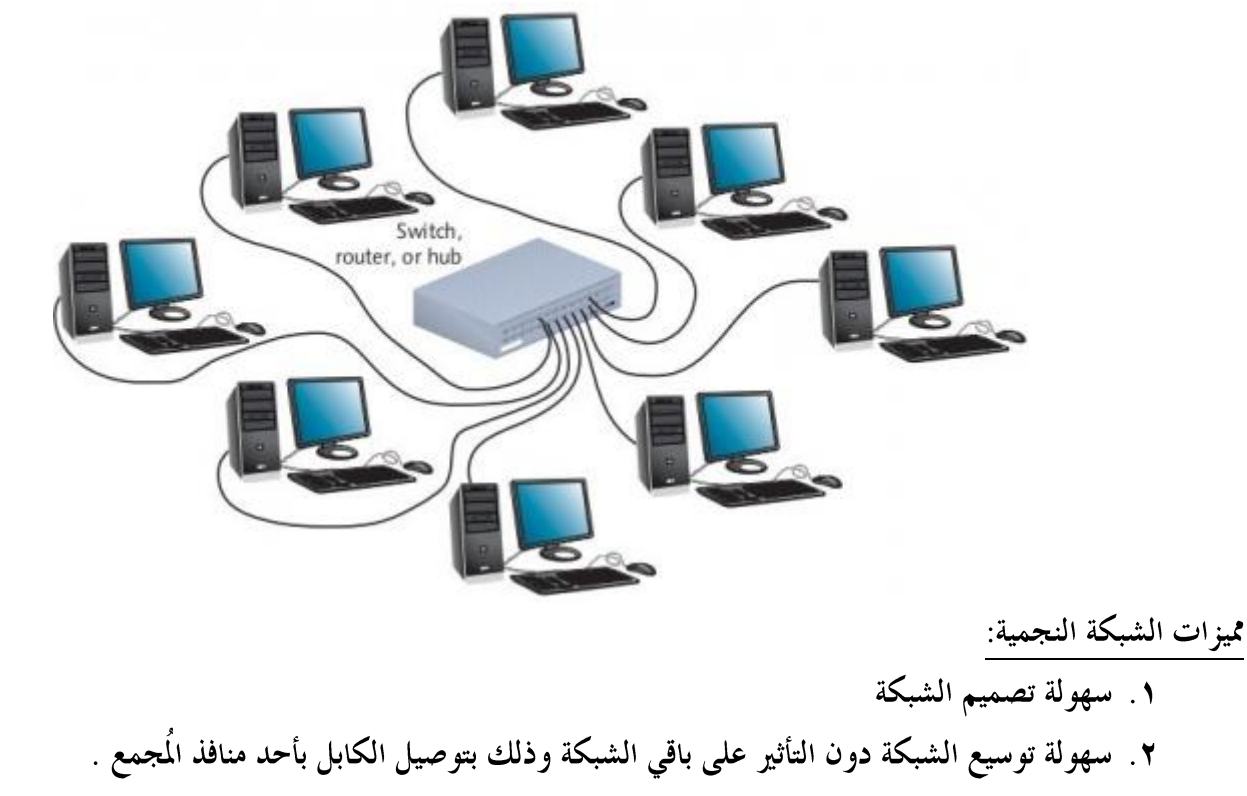

- ٣. إمكانية مراقبة أداء الشبكة
- ٤. سهولة عزل بعض أجزاء الشبكة

#### **Ring Topology**

وفيه يتم ربط الأجهزة في الشبكة بحلقة أو دائرة من السلك بدون فمايات توقف وتنتقل الإشارة على مدار الحلقة في اتجاه واحد وتمر من خلال كل جهاز على الشبكة ويقوم كل جهاز بدور مكرر الإشارة فيقوم بتقويتها وإعادة إرسالها على الشبكة إلى الحاسب التالي وهكذا.

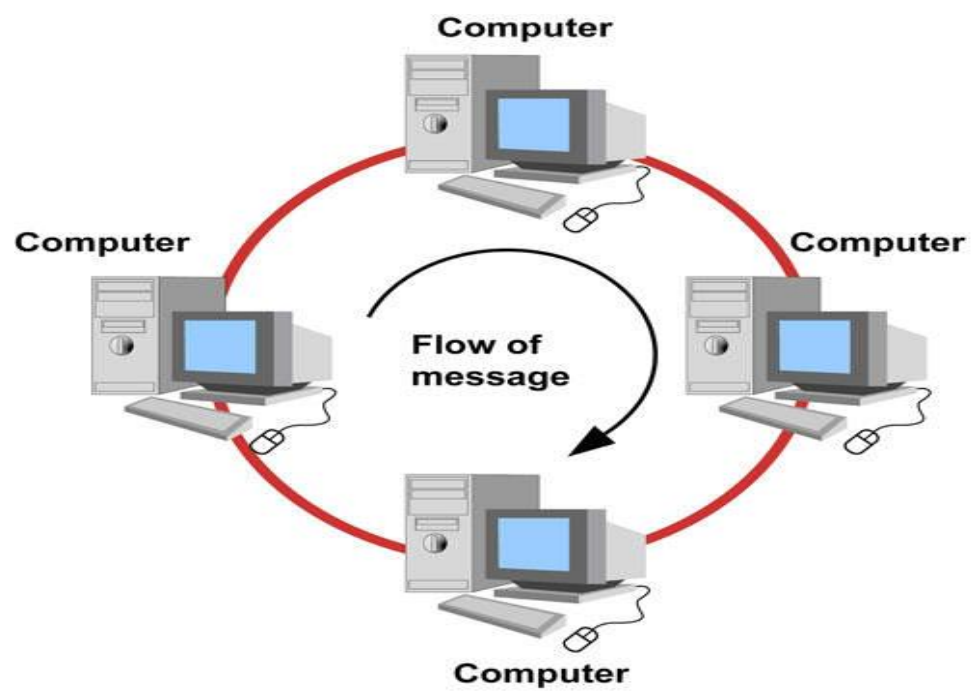

#### **Token Passing**

عندما يريد جهاز ما على الشبكة إرسال بيانات ما فإن عليه الإنتظار حتى يتسلم إشارة حرة Free Token تخبره أنه قادر على إرسال بياناته عبر الشبكة،وعندما يتسلم الكمبيوتر الذي يريد إرسال بياناته الإشارة الحرة يضيف إليها بياناته و العنوان الذي يحدد وجهة إرسال هذه البيانات ثم يرسل هذه الإشارة حول الحلقة.

طريقة العمل داخل الشبكة الحلقية :

- **Token Passing** 
	- **Free Token**
- **Token**  للإشار ة
	- ٤. تنتقل الإشارة من جهاز لآخر حول الحلقة حتى تجد الجهاز الذي يتوافق عنوانه مع العنوان الموجود في الإشارة
		- ٥. الكمبيوتر المستقبل للإشارة يقوم بنسخ البيانات الموجودة عليها ثم يعيد إرسالها عبر الشبكة إلى الجهاز **Mark Token**
- **Release Token Free Token**

ملحو ظة:

لا يحدث تصادم في الشبكة الحلقية لألها إشارة واحدة Token يتم إرسالها عبر الشبكة

**أبىمهاب** الفصل الأول : التعرف على أنواع الشبكات رابعاً: أنواع الشبكات حسب وسائط النقل: ١. شبكات سلكية وأنواعها: **LAN i** Ethernet . Token Ring . FDDI .r Fast Ethernet Gigabit Ethernet ... **: WAN ii Frame Relay** . Private Lines . ATM .r ISDN  $\cdot$   $\epsilon$  $X.25.$ . **Wireless** Personal Area Network)PAN**( i** ١. البلوتوث Infrared . WIFI **LAN ii** WIMAX **MAN iii WAN iv** GPRS . GSM<sub>x</sub> أنماط إرسال الإشارة في الأوساط السلكية : **Base band**  وهي تستخدم الإرسال الرقمي للإشارة بواسطة تردد واحد فقط حيث أن الإشارة تستخدم كامل سعة نطــاق البـــث Band Widthشنل شبكات Ethernetوفي حالة ضعف الإشارة تُستخدم مكررات الإشارة لتقويتـــها وإعـــادة إرسالها وتدفق الإشارة في هذه التقنية يكون في الإتجاهين. **Broad band**  وهي تستخدم الإرسال التناظري Analog مما يسمح لأكثر من إشارة أن تستخدم نفس السلك مثل الشبكات عـــبر الاقمار الصناعية.

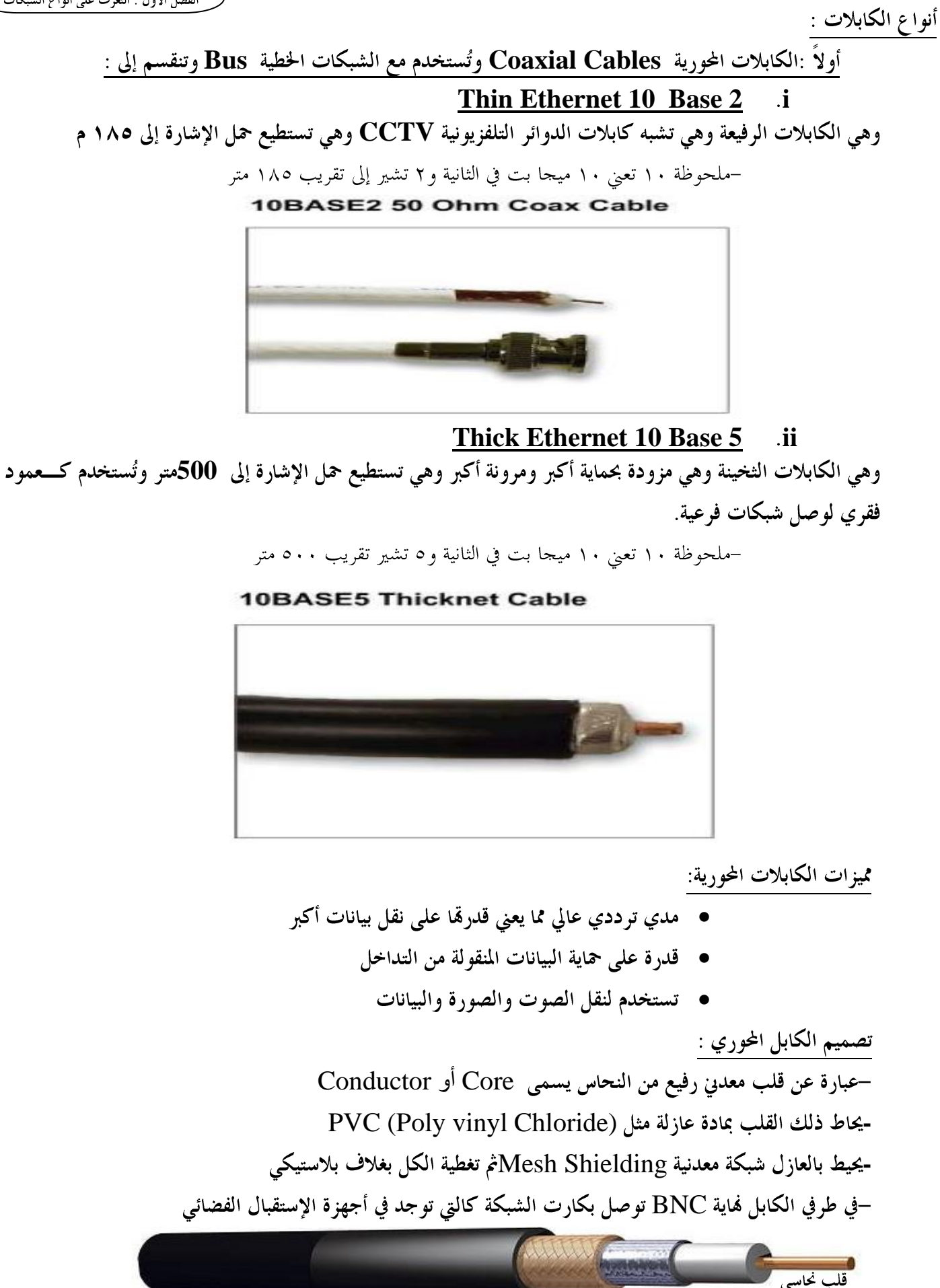

غطاء بلاستيكى

فويل شبكة معدنية

(موصل خارجي)

عازل

(موصل داخلي)

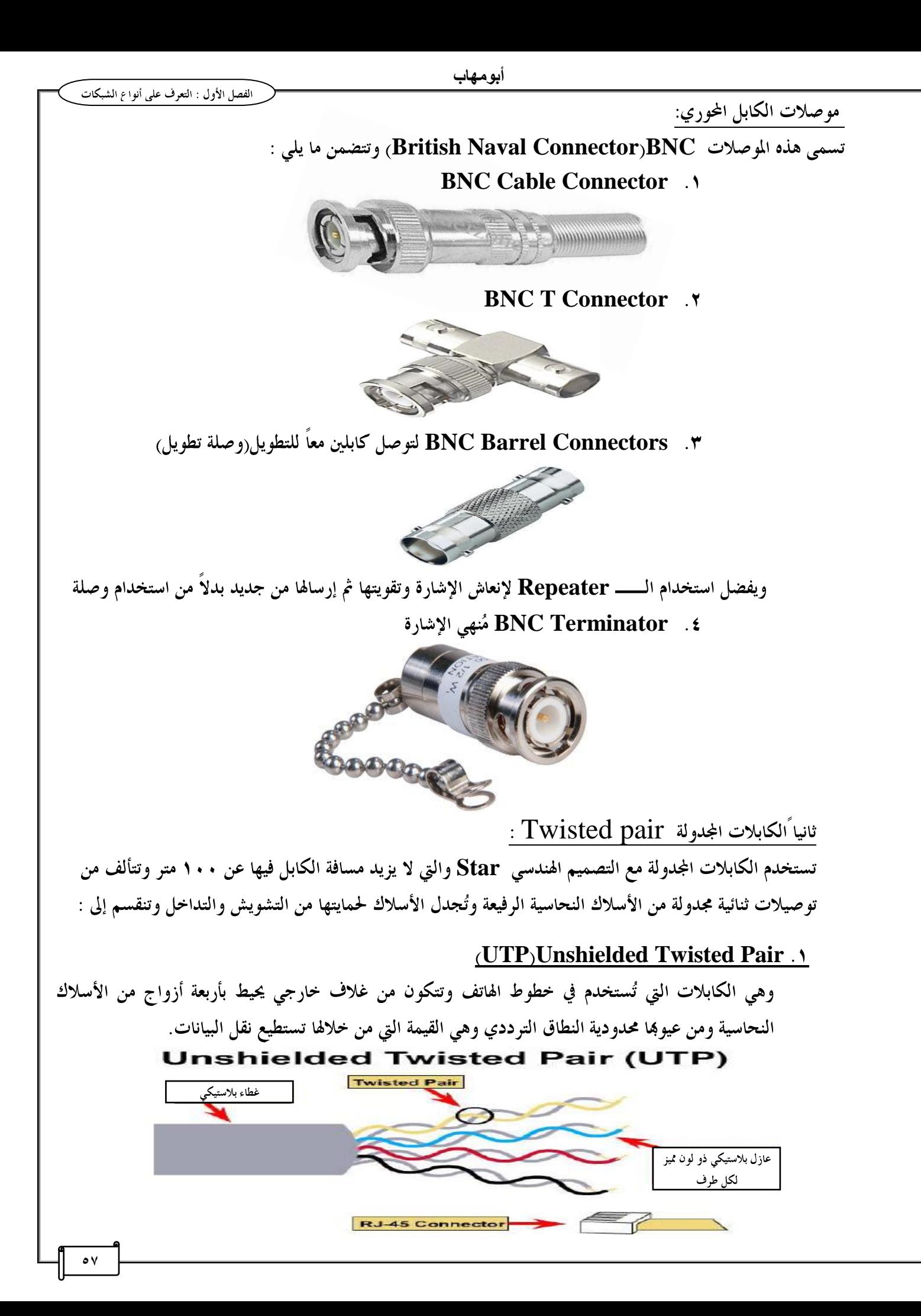

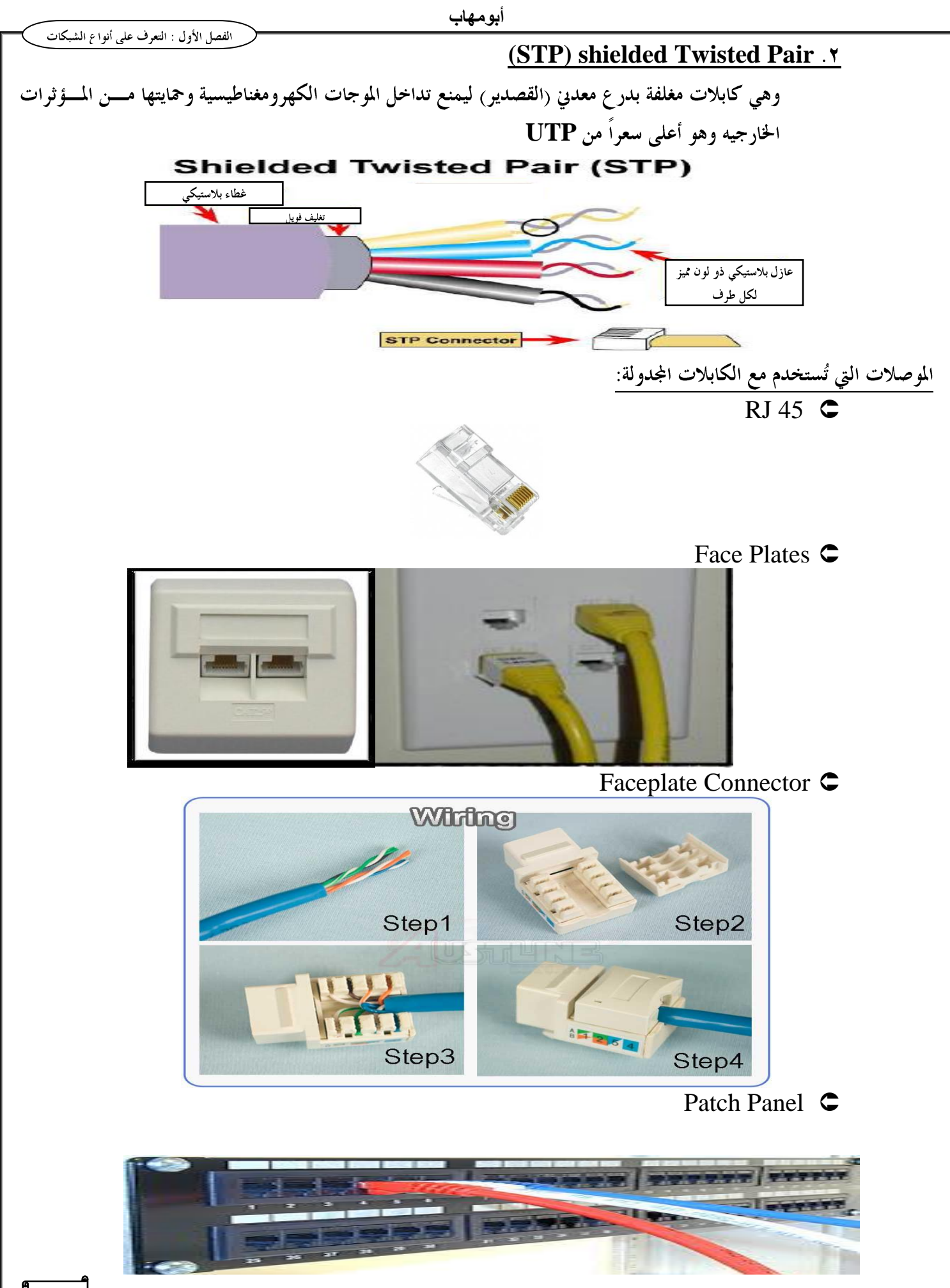

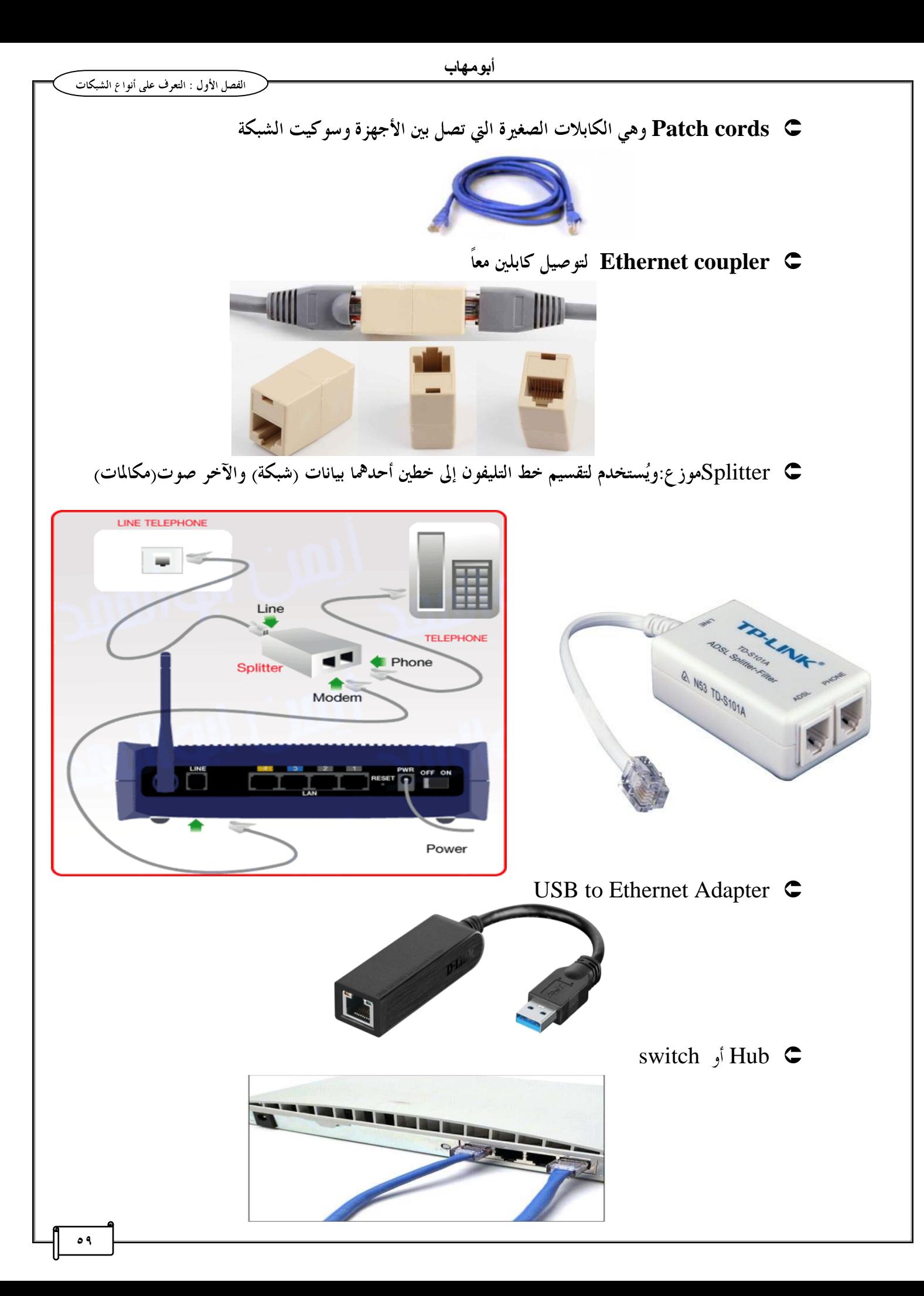

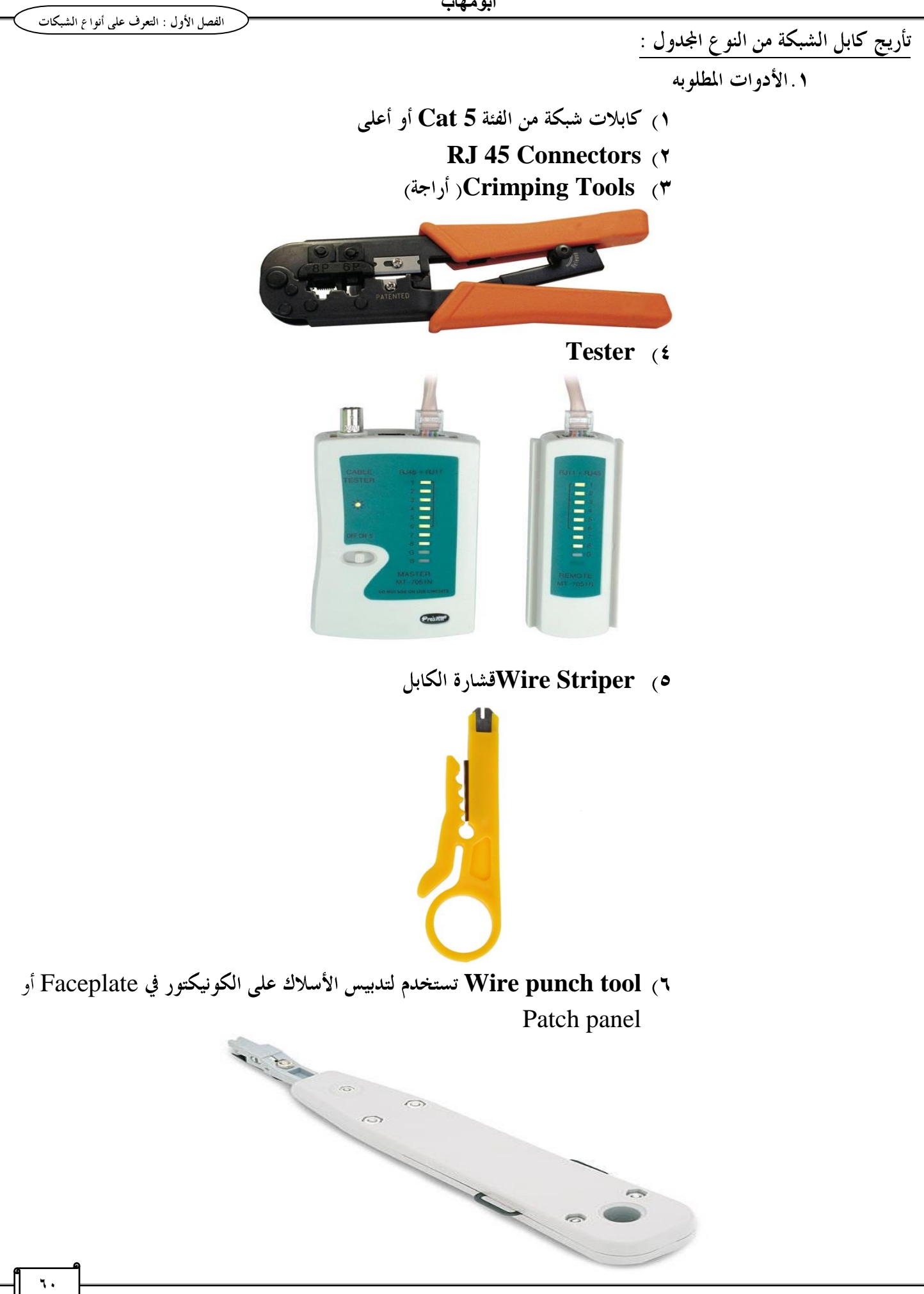

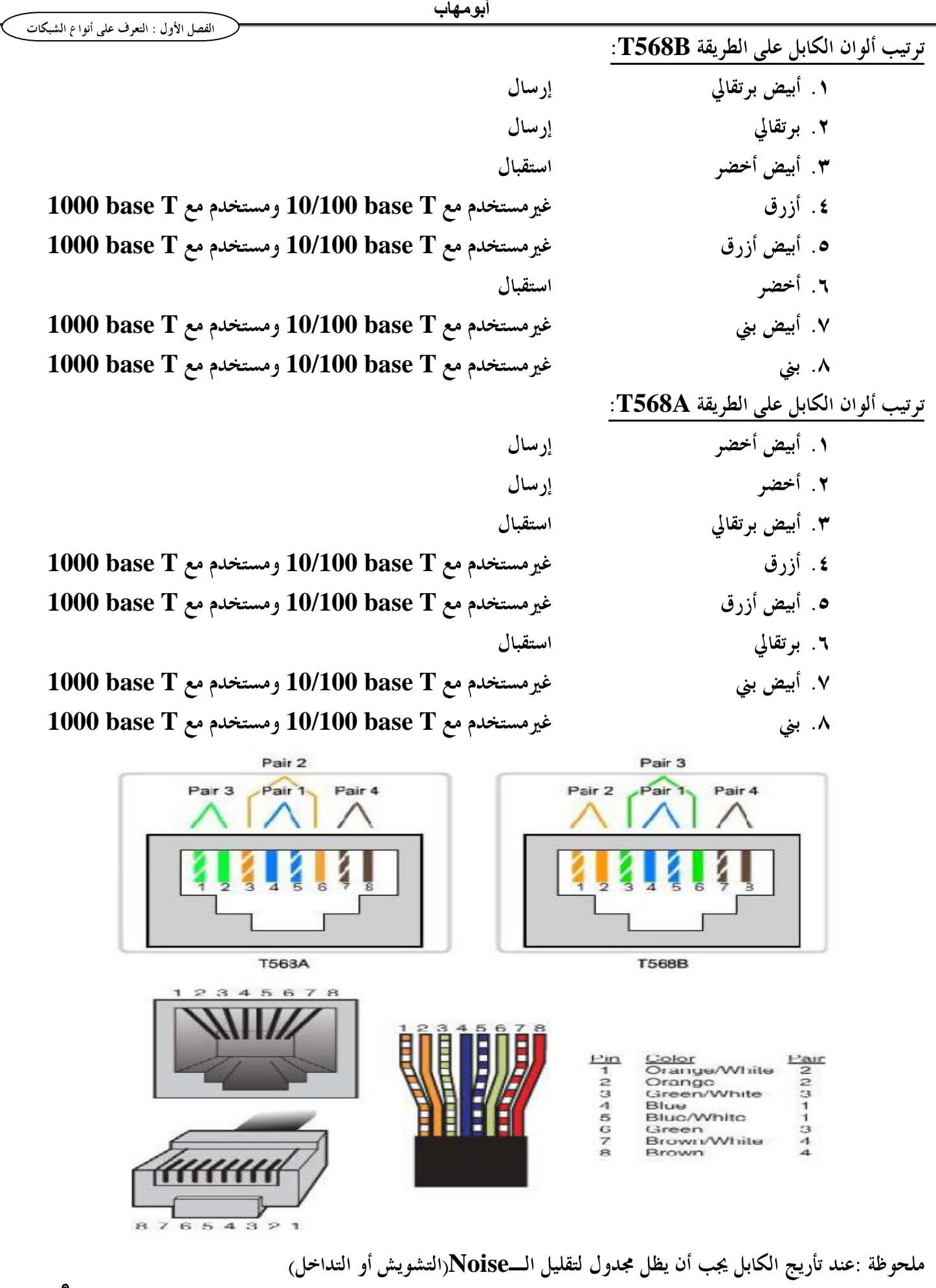

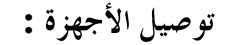

- **NIC** , Router and مثل:
- **Hub ,Switch : هشار: Hub ,Switch**
- إذا تم توصيل جهاز Midi مع آخر Midi يكون الكابل cross over مثل توصيل جهاز حاسب مع جهاز حاسب آخر. إذا تم توصيل جهاز Midi مع آخر Midix يكون الكابل straight throughمثل كارت NIC مع الــ Switch **A A straight trough**  التأريج **B** ومن الطرف الثاني التأريج **B**.

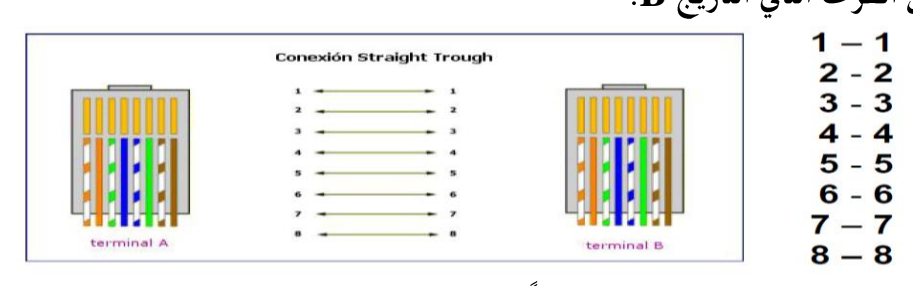

مع الأخذ في الإعتبار أن رقم ١ ابتداءً من شمال الـــ RJ ناحية الأطراف النحاسية اللون.

**B A Cross Over** 

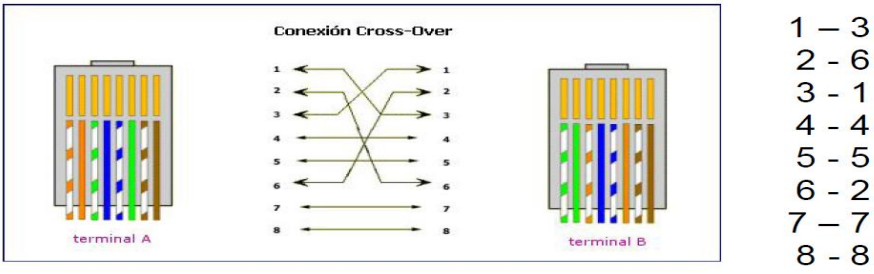

**serial RJ-45 RJ-45 Router PC Rollover cable UTP CAT 6 serial DB-25 Com DB-9** 

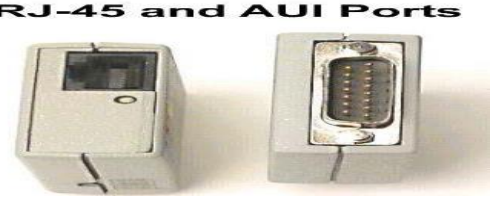

استخدم أي طريقة تأريخ A أو B أو أي طريقة ترتيب على أن يكون ترتيب الألوان كما هو موضح [مثال الطرف رقم ١ من ناحية يقابله الطرف رقم ٨ من الناحية الأخرى)

$$
\bullet\!-\!\epsilon
$$

ويستخدم لتوصيل روتر بموديم من نو ع سيريال

أو توصيل الروتر بجهاز الحاسب(Work station or Dumb terminal) من الخلف على فتحة Serial port

<u>5</u>

Fiber Optics

وهي عبارة عن شعيرات طويلة رفيعة من زجاج على درجة عالية من النقاء تصطف في حزمة لتكون الكابل الضوئي،ويتم فيها نقل **Armed 2GbPs**  ومضاد للقوارض ويستخدم لتوصيل مسافات بالكيلومترات.

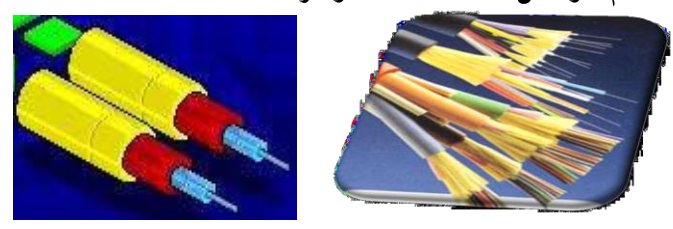

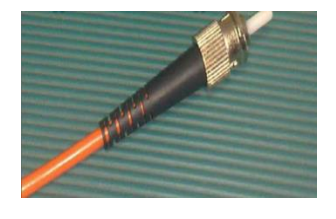

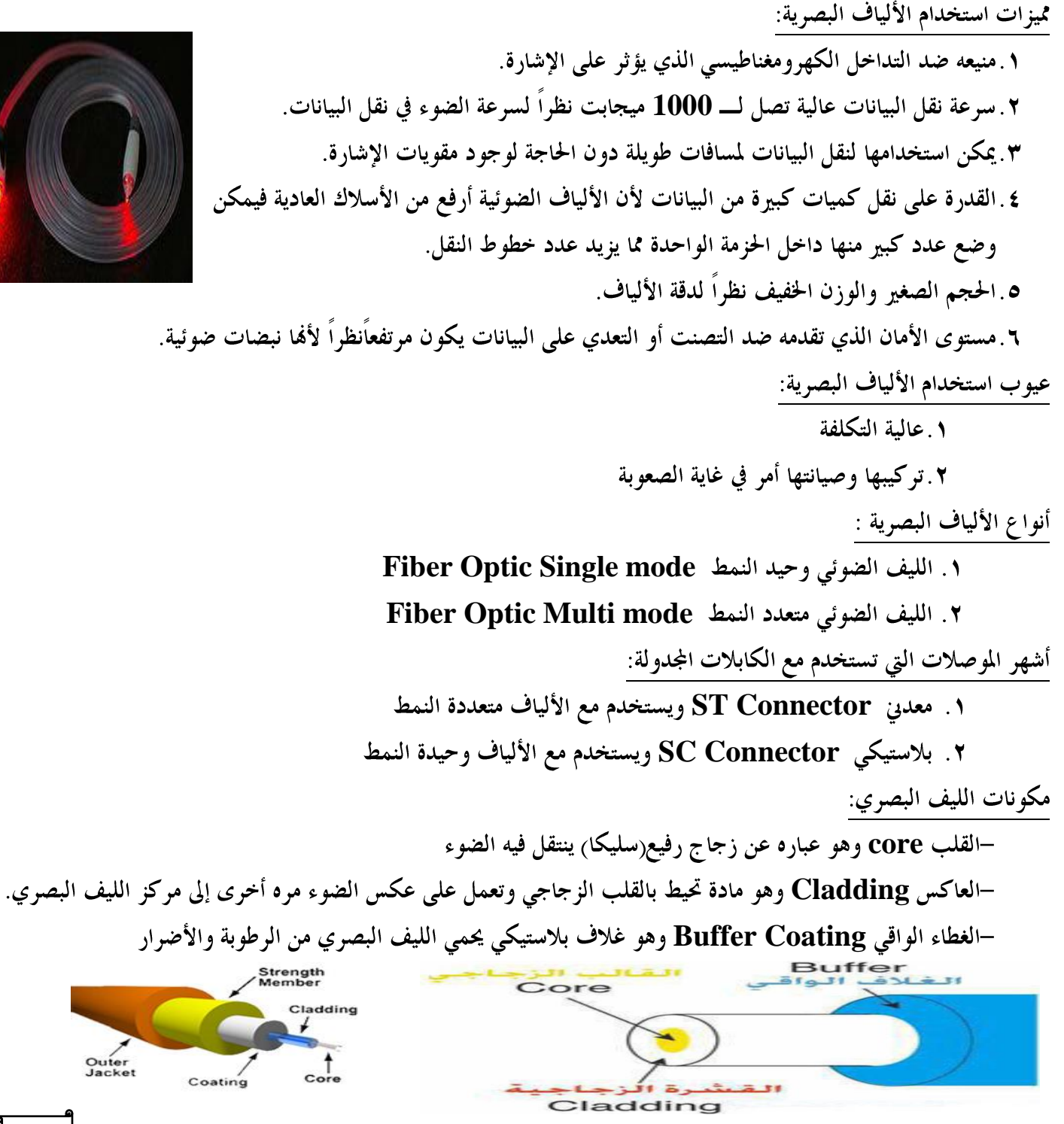

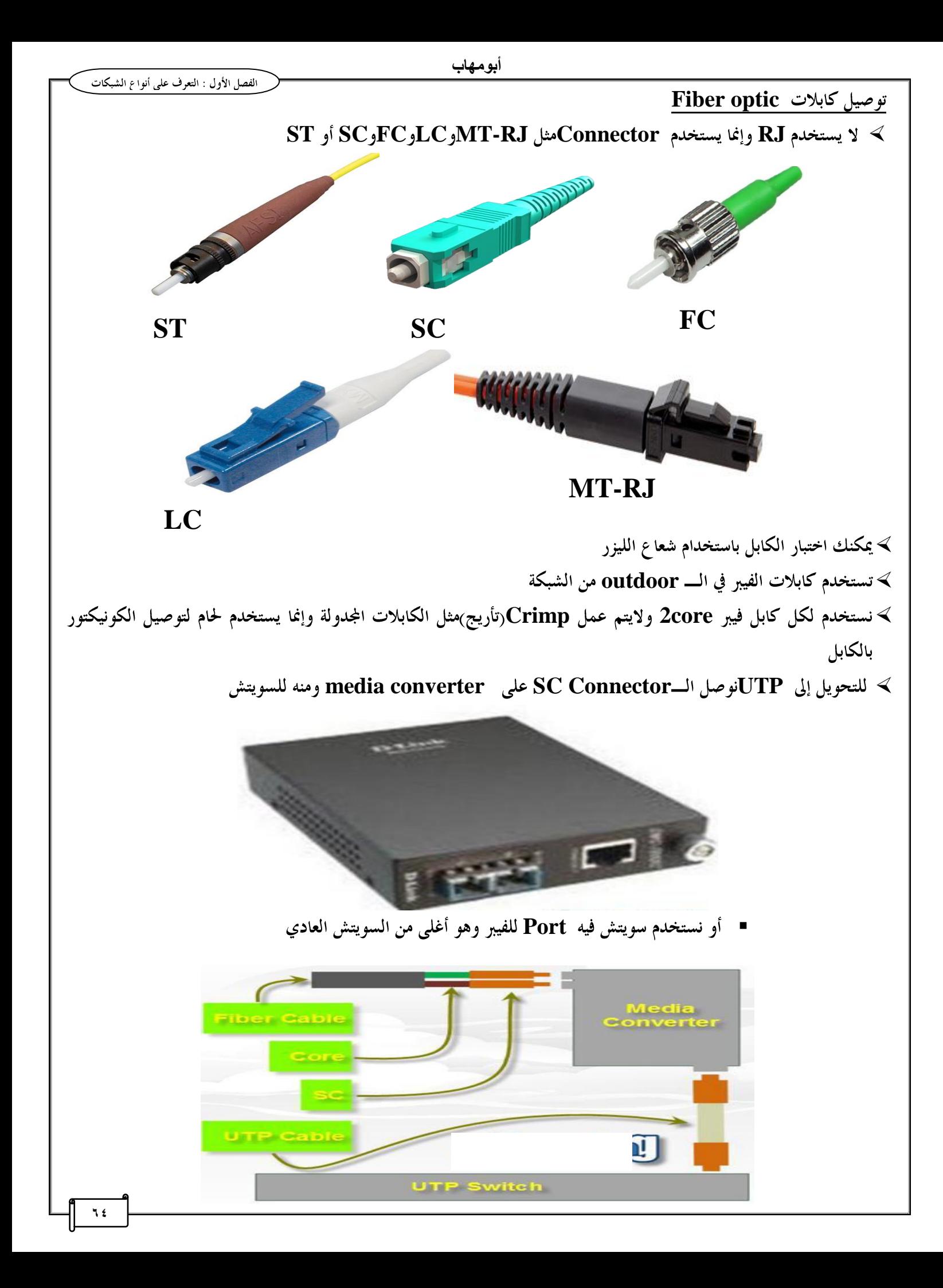

.<br>أبو م**ها**ب

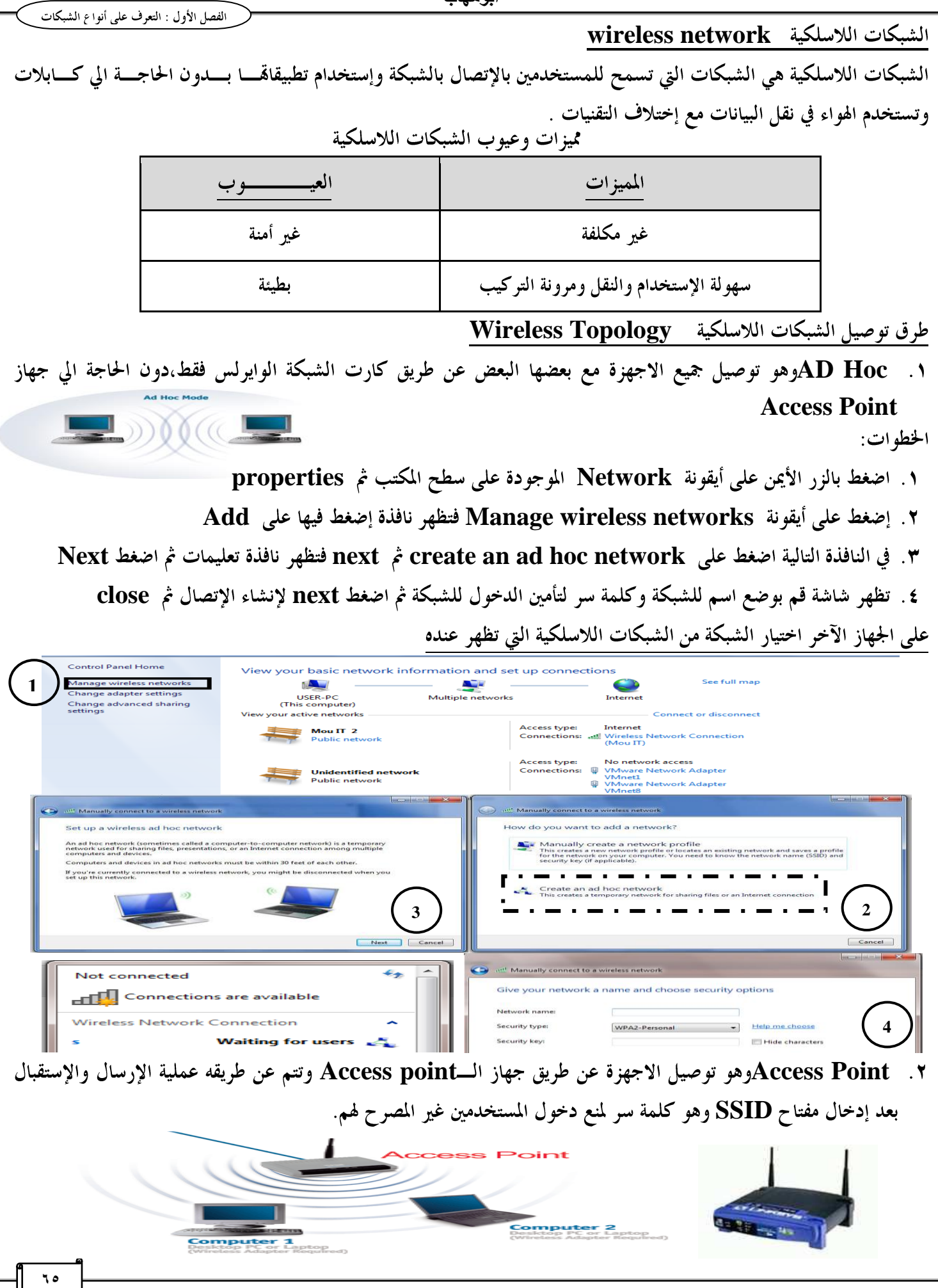

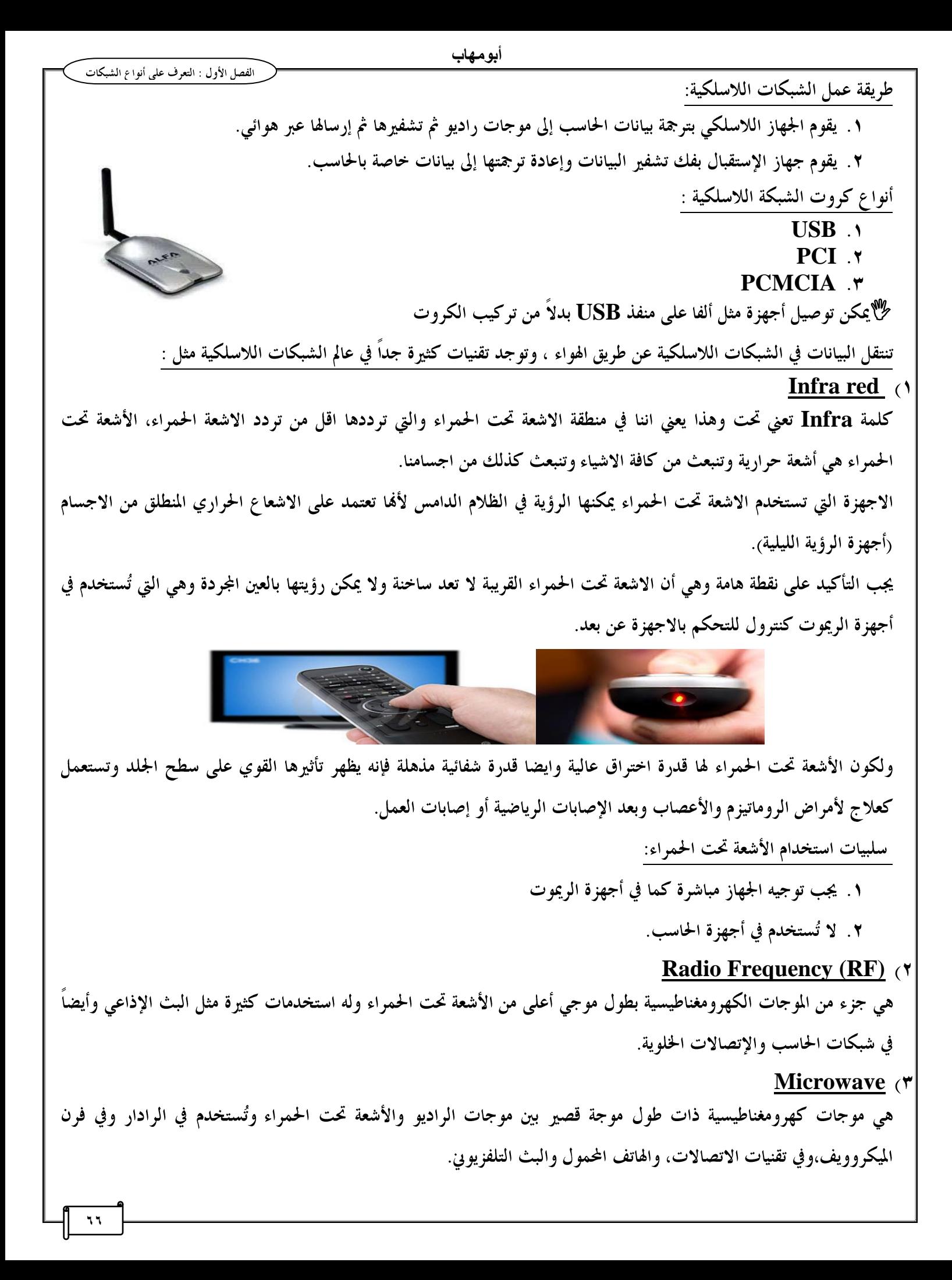

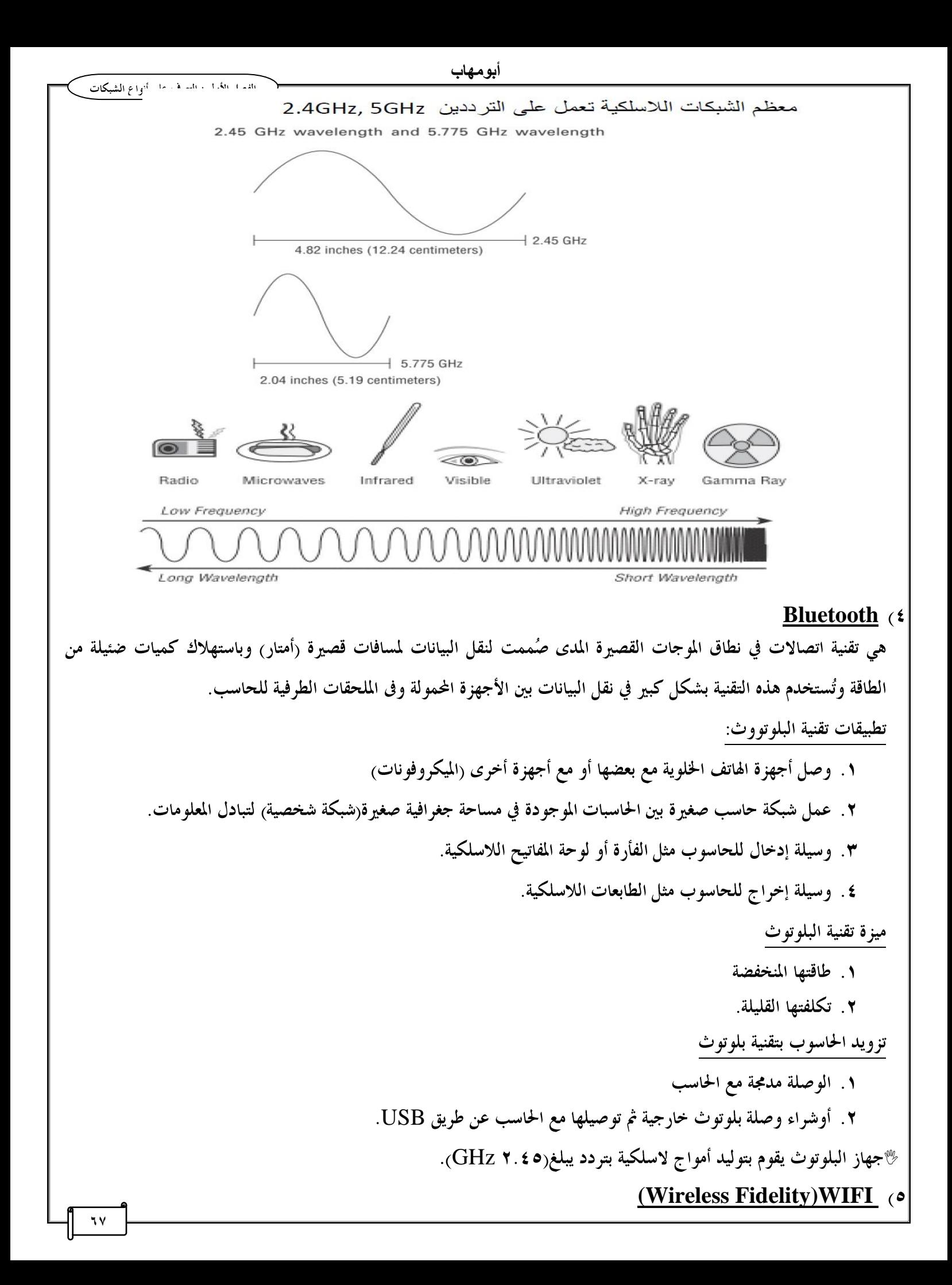

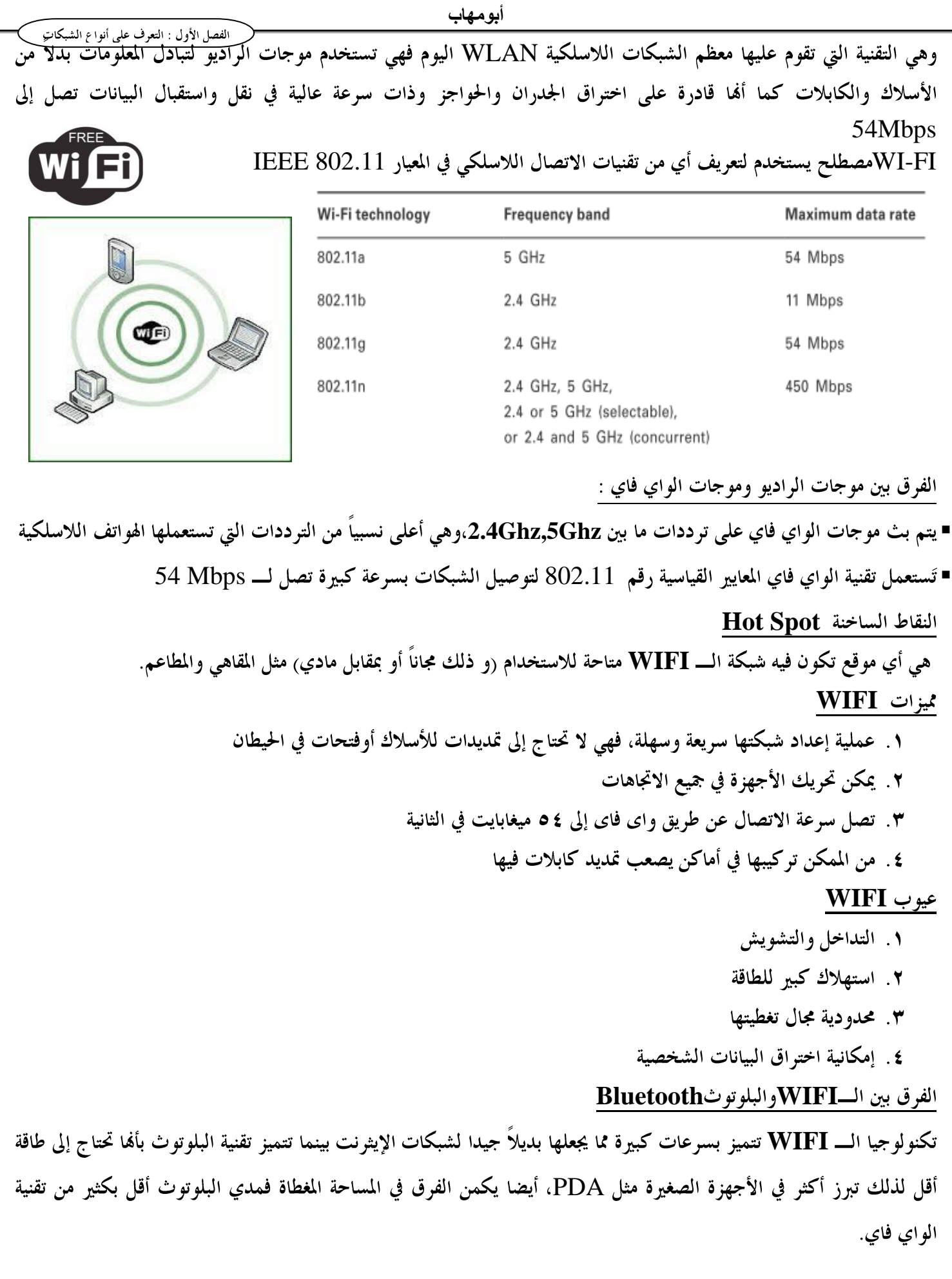

<mark>7</mark> ۸

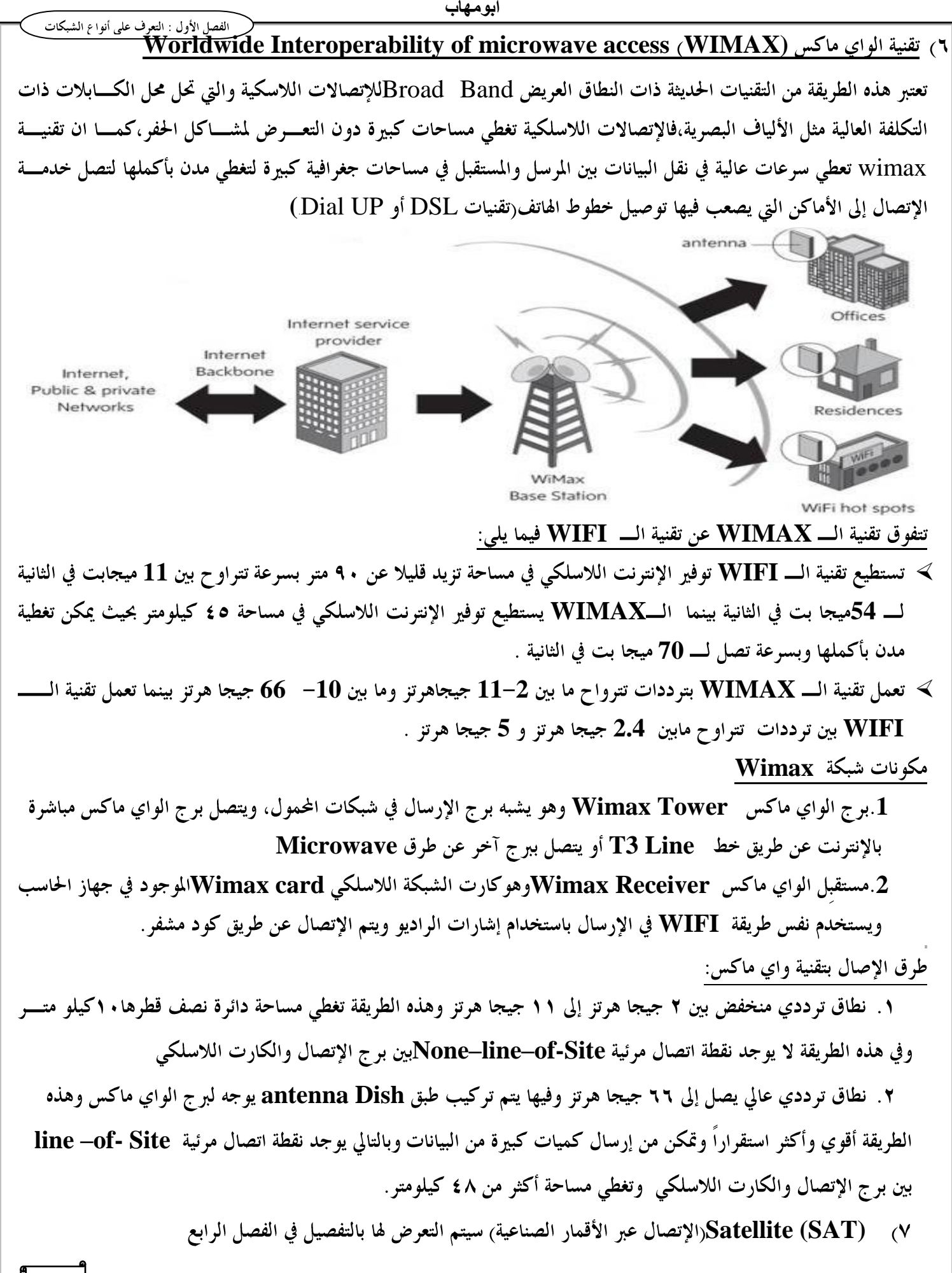

![](_page_24_Picture_76.jpeg)

**Hub**

هو جهاز لربط مجموعة من الأجهزة يوجد في مركز الشبكة وهو يُستخدم مع الشبكات النجمية Star Topology

![](_page_25_Picture_4.jpeg)

خصائص جهاز الـــ **HUB** 

**Signals**  ۲. لا يستطيع فهم الـــ **IP** ولا إسم الكمبيوتر **۳**. يرسل البيانات عبر الشبكة بنظام Broadcast،فعندما يريد أحد الأجهزه إرسال البيانات فإن الـــ Hub يرسلها إلى جميع الأجهزه في نفس الوقت .

**Hub** 

- **Active Hub** 
	- **Passive Hub**

الطبقة التي يعمل فيها الـ**Hub** :

**Physical Layer** 

![](_page_25_Figure_12.jpeg)

![](_page_26_Figure_0.jpeg)

![](_page_27_Figure_1.jpeg)

![](_page_27_Figure_2.jpeg)

![](_page_27_Figure_3.jpeg)

**73**

![](_page_28_Picture_0.jpeg)

![](_page_29_Picture_99.jpeg)

**75**

#### **BRouters**

هو جهاز يجمع بين ميزات كل من الجسور Bridges والموجهات Routers ويسمى BRouters وهو يستطيع أن يعمل كموجه مع بروتوكول وكجسر مع باقي البروتوكولات.

![](_page_30_Figure_3.jpeg)

**Gate Way** 

![](_page_30_Figure_5.jpeg)

الفصل الثاني : أجهزة الربط والتوجيه

![](_page_31_Figure_0.jpeg)

**Connection Oriented TCP**  النظامان المتصلان رسائل للتأكد أن كلاهما جاهز ونشط لتبادل البيانات قبل البدء في نقل البيانات مما يضمن وثوقية النقل عبر آليات **Error Correction Flow Control Full Duplex** 

**Connectionless IP**  وتجميع الحزم للحصول على البيانات الأصلية.

 $\pm {\rm TCP/IP}$  :  ${\rm TCP/IP}$  شرح بعض بروتوكول هایستان بروتوکول

**SMTP** 

**FTP** . وهو المسئول عن نقل الملفات بين جهاز وآخر على الشبكة

**HTTP**

£ . Telnet :يسمح بالدخول إلى جهاز آخر عن بعد وتشغيل التطبيقات عليه

**UDP(User Datagram Protocol)**

وهو أحد برتوكولات طبقة النقل ويستخدم لتوفير خدمة إتصال غير موجه<sub>(</sub> سريعة)Connectionless)أي لا تحتـــاج لإتصـــال قهيدي بين النظامين لبدء عملية الإتصال،وهو يؤدي نفس وظائف بروتوكول  $\bf{TCP}$  ولكنه يقـــوم بتبـــادل مخططـــات البيانــــات Datagram دون إقرارات أو ضمان للتسليم .

وتتضمن البروتوكولات التي تستخدم UDP ما يلي:

- **TFTP**
- **SNMP**
- **DHCP**<sub>.</sub>
	- **DNS** :

**ICMP(Internet Control Message Protocol)** 

**IP Connectionless** إثناء إرسال البيانات وتوجيهها للبرنامج الشبكي لحل المشكلة لذا نجد أن هذا البروتوكول يزيد من موثوقية عمل بروتوكول **IP** في إرسال البيانات

# **NetBIOS**

صمم ليسمح للمبرمجين بإنشاء تطبيقات وبرامج شبكية للتعامل مع ويندوز 9x ومن عيوبه أنه لا يدعم توجيه الحزم بين الشـــبكات **NetBEUI Routing (Internetwork Packet Exchange/Sequenced Packet Exchange)IPX/SPX Novell Netware Connectionless IPX**  بروتوكول SPX هو بروتوكول نقل محدد وجهة الإتصال Connection Oriented ويوفر تحكم في تدفق البيانات ومقدرة على اكتشاف الأخطاء وتصحيحها،وقد صممت ميكروسوفت بروتوكول NWlink ليكون متوافقاً مع بروتوكول **IPX/SPX**

**OSIModel (Open system Interconnections )** 

**ISO OSI Model**  ويعتمد معظم المصنعين في تطويرهم على نموذج OSI وهو يتكون من سبع طبقاتLayers لكل منها وظيفتها الخاصة وتتفاعـــل كل طبقة مع الطبقات الأخرى فكل طبقة تقدم خدمة للطبقات الأعلى منها بينما تستفيد من خــدمات الطبقـــات الاســـفل منـــها ،والطبقات الثلاثة العليا مخصصة لتطبيقات وبرامج المستخدم أما الطبقات السفلى فتختص بنقل البيانات عبر الشبكات أما الطبقـــة الوسطى فتعمل كواجهه بينهما .

يقسم غوذج OSI الشبكة إلى سبع طبقات ويتم ترتيبهم من الطبقة السفلي إلى الطبقة العليا:

**Application Layer Presentation layer Session Layer Transport Layer Network layer Data Link Layer Physical Layer** 

![](_page_33_Figure_6.jpeg)

**OSI Model** 

كل طبقة في الجهاز المرسل تقوم بالإتصال بالطبقة المماثلة لها في الجهاز المستقبل وهذا الإتصال لا يكون فعليب بسل ظاهريب أو منطقيا، يفصل بين كل طبقة وأخرى فاصل يسمى **Interface ه**و الذي يمرر البيانات بين الطبقات.

- وتتم عملية الإتصال بين جهازين كما يلي:
- ١ . يتم إدخال البيانات عن طريق طبقة التطبيقات
- ٢. تنتقل هذه البيانات في الحهاز المرسل ابتداءً من طبقة التطبيقات وانتهاءً بالطبقة المادية حتى تكون البيانات قد تحولت إلى بتات **Encapsulation** 
	- ٣. عند الجهاز المستقبل تمر البيانات بشكل معكوس من الطبقة المادية إلى طبقة التطبيقات لتتحول للشكل الذي يراه المستخدم
		- **De-Encapsulation**

![](_page_34_Figure_0.jpeg)

![](_page_35_Picture_28.jpeg)

![](_page_36_Picture_82.jpeg)

# The Network Layer

الطبقة الثالثة: طبقة الشبكة

The Network Layer<br>طبقة الشبكة Application Presentation Session Transport Network Data Link Physical

دور طبقة الشبكة:

١. عنونة البيانات

**Physical Address Logical Address**

٤. إدارة الروترات

ملحوظة:

**192.168.1.40 IP address A1.d1.32.3R-F6 MAC Address** 

**IP**

الأجهزة التي تعمل في هذه الطبقة:

**Routers**

![](_page_37_Figure_0.jpeg)

![](_page_38_Figure_0.jpeg)

![](_page_39_Picture_1.jpeg)

![](_page_40_Picture_0.jpeg)

![](_page_41_Figure_0.jpeg)

![](_page_42_Picture_67.jpeg)

ملاحظة:

في ويندوز ۷ يجب تثبيت ميزة Telnet كما يلي :

# Control Panel - Programs - Turn Windows features on or off

![](_page_42_Picture_68.jpeg)

![](_page_43_Picture_3.jpeg)

![](_page_44_Picture_39.jpeg)

 $IP V 4$  انواع كلاسات

#### 1. Class A

![](_page_44_Picture_40.jpeg)

■ قور المصممون أن أول بت من أول بايت من عنوان الشبكة لابد أن تكون قيمته . أي(١٠٠٠٠٠٠٠) وتنتهي 

■ تبدأ من صفر إلى ١٢٧ ولكننا لا نستخدم العنوان صفر أو ١٢٧ وبالتالي فهي من ١ إلى ١٢٦ 127.0.0.0 Loop back address علشان أختبر به كارت الشبكة هل راكب أم لا ---معرف أم لا بت واحده ثابته والباقي يتغير أي ٢٧ أي عندي ١٢٨ شبكة ولكني لا استخدم صفر أو ١٢٧ يعني 2-27 اي ان عدد الشبكات=١٢٢ شبكةعدد الأجهزة=٣خانات كل خانة ٨بت أي ٢<sup>٢٤</sup> ولكننا لا نستخدم العنوان صفر أو ٢٥٥ أي أن العدد الكلي=٢٠٢\*-٢-214.777.214  $10.0.0$ . $0$ Wetwork address

#### 10.255.255.255<sub>(Broadcast address)</sub>

2. Class B

![](_page_44_Picture_41.jpeg)

### 3. Class C

![](_page_45_Picture_52.jpeg)

- قرر المصممون أن أول بت وثاني بت من أول بايت من عنوان الشبكة لابد أن تكون قيمته ١ أي(١٠٠٠٠٠٠) يعني ١٩٢ أما البت الثالث فيجب أن تكون قيمته . أي11111111 أي ٢٢٣
	- تبدأ من ١٩٢ إلى ٢٢٣

عندي ٣ بت ثابتين في البايت الاول وباقي ٥ بت و٨ بت في البايت الثاني و٨ بت في البايت الثالث (٨+٨+٨) عدد الشبكات=`` ٢ – ٢=152. 2.097 ـ2مدد الأجهزة=^ ٢ – ٢ = ٤ ه ٢

4. Class  $D(224-239)$ 

 $YY\xi = YYY \cdot \cdot \cdot \cdot \cdot$ من

 $1779 = 111.11111$ 

For multi cast

5. Class  $E(240-254)$ 

من ۱۱۱۰۰۰۰۰ (

$$
\{1111111\}
$$

#### Experimental; used for research

![](_page_45_Picture_53.jpeg)

![](_page_45_Picture_54.jpeg)

![](_page_46_Picture_6.jpeg)

الفصل الثالث : توسيع الشبكة نقل الصوت عبر بروتوكول الإنترنت **Voice over Internet Protocol** Voice Over IP تعريف تقنية هي تقنية نقل الصوت عبر بروتوكول الإنترنت أي ربط المحادثات الصوتية عبر الإنترنت أو عبر أي شبكة تستخدم بروتوكول الإنترنت Internet Protocolوهو ما يُمَكِن من عقد المؤتمرات الجماعية عن بعد وتبادل الرسائل الصوتية وبالتالي خفض تكلفة الإتصالات التقليدية. طريقة عمل تقنية Voice Over IP ١. تحويل الإشارات الصوتية Analog Signal إلى إشارات رقمية Digital Signal ٢. تقسيم هذه الإشارة إلى حزم Packets ٣. استخدام بروتوكول الإنترنت IP في إرسال هذه الحزم في عدة مسارات عبر نفس الشبكة ٤. عند وصول هذه الحزم إلى المستقبل يعاد تجميعها لكي يتم سماعها وتحويل الإشارة الرقمية إلى صوتية مره أخرى وإرسالها للهاتف. ه. يحدث كل هذا في الوقت الحقيقي Real Time حتى لا يحدث تأخير في الصوت معايير تقنية نقل الصوت • الأنظمة المغلقة المصدر مثل برنامج Skypeوبروتوكول سيسكو SCCP • الأنظمة المفتوحة المصدر مثل بروتوكول H.323 SIP, معدات نقل الصوت عبر تقنيةVoice Over IP ١. محول هاتف تماثلي ATAAnalog Telephone Adaptor؛وهو يقوم بربط أي هاتف عادي مع شبكة نقل الصوت ويقسوم بتحويلالإشسارات الصسوتية Rj–11 ومنفسذ شسبكة Rj–45 ويقسوم بتحويلالإشسارات الصسوتية $\bf{p}$  Voice over IP Digital signal إلى إشارات رقميةDigital signal IP Phone .

ابومهاب

![](_page_47_Picture_1.jpeg)

وهو هاتف يمكنه تنفيذ الإتصال بدون معدات أخرى، داخله برمجه خاصة Firm ware وله عنوان شبكة IPحيث يوجد داخله DHCP Client يتصل بـــ DHCP Server يحصل منه على عناوين IP ويمكن أن يحتوي شاشة عرض فيديو ومفاتيح لكتابة النصوص والرسائل.

![](_page_48_Picture_0.jpeg)

الفصل الثالث : توسيع الشبكة ٣.الهواتف البرمجية Soft Phone تستخدم بدلاً من IP Phone فهي برنامج يثبت على جهاز الحاسب الشخصي مثل برنامج Skypeولا يتطلب سوى كارت صوت وسماعات ومیکروفون خيارات التزود بتقنية VOIP ۰. من حاسب إلى حاسب عبر الإنترنت عند طريق برنامج مثل Skype ٢. من حاسب إلى هاتف باستخدام بوابه Gateway وهي محول البروتوكول التي تنقلك من نظام بروتوكول إلى نظام آخر Internet / VPN / WAN Voice sent as TCP/IP data<br>via the<br>Internet / VPN / WAN TCP/IP TCP/IP Network-O Network **Internet**<br>Gateway **Internet** ateway **IpIP Phone IpIP Phone** (in City A) (in City B) ٣. من هاتف إلى هاتف عن طريق الإنترنت باستخدام phone Adaptor Computer Internet Cable/DSL Router Modem **Telephone** Adapter مميزات تقنية نقل الصوت عبر بروتوكول الإنترنت: ١. توفير التكلفة على المستخدمين ٢. توفير التكلفة على مزودي الخدمة ٣. المرونة فيمكنك استقبال المكالمات في أي مكان وتحويلها لأي مكان لأنه يعتمد على IP ٤. إمكانية توسيع الشبكة وزيادة الخطوط بسهولة ٥. سهولة الإستخدام ٦. إمكانية دمج تقنيات الصوت والصورة والبيانات في آن واحد عيوب تقنية نقل الصوت عبر بروتوكول الإنترنت: ١ . تحتاج إلى وجود مصدر طاقة ثابت عكس التليفونات التقليدية التي تحصل على الطاقة من نفس الخط ٢. صعوبة تحديد موقع الإتصال لأنه يعتمد على IP Address

- ٣. تأخر وعدم تزامن الصوت
- ٤. التعرض للإختراق والفيروسات.

![](_page_49_Picture_0.jpeg)

![](_page_50_Picture_0.jpeg)

![](_page_51_Picture_2.jpeg)

خطوات الحماية من التهديدات:

٠. تركيب برنامج مختص بأمن الإنترنت وتحديثه بانتظام والذي يعمل كجدار ناري Fire wall

![](_page_52_Picture_4.jpeg)

- ٢. لا تفتح الرسائل المرسل معها ملفات مرفقة والتي تكون غالباً من نوع EXEوكذلك الرسائل الدعائية من بريد Spam وهي الرسائل البريدية المجهولة
	- ٣. قم بإنشاء نسخ احتياطيه من ملفاتك
	- ٤ . لا تقم بتعبئة نموذج يرسل لك عبر البريد فقد يستخدم لسرقة هويتك ويعرضك للإحتيال مثل سرقة أرقام حساباتك المصرفيه
	- ٥. استخدم كلمات سر لحماية الشبكة اللاسلكية بحيث تكون معقدة ويصعب تخمينها مع تغييرها بشكل دوري واستخدم التشفير من نوع WPA فهو أقوى من التشفير WEP.
- ٦. ثبت بعض البرمجيات الصغيرة على برنامج المتصفح الذي تستخدمه والتي تمنع الإسكريبتات الضارة وكذلك التي تحدد درجة الثقة في الموقع الذي تتصفحه.
- ٧. لا تدخل إلى المواقع المشبوهة مثل المواقع التي تعلم التجسس والمواقع التي تحارب الحكومات أو المواقع التي تحوي أفلاماً وصوراً خليعة لأن الهاكرز يستخدمون أمثال هذه المواقع في إدخال ملفات التجسس إلى الضحايا حيث يتم تنصيب ملف التجسس ( الباتش ) تلقائياً في الجهاز بمجرد دخول الشخص إلى الموقع.

صور لبعض البرامج المستخدمة في عملية الإختراق:

![](_page_52_Picture_51.jpeg)

![](_page_52_Picture_52.jpeg)

![](_page_54_Picture_123.jpeg)

 $\cdot$ 

برامج فحص ومراقبة الإتصال :

يمكنك استخدام مجموعة من البرامج لمراقبة عملية الإتصال بدلاً من استخدام أوامر الـــــــ DOS مثل : ١. برنامج TCPEYE

![](_page_54_Figure_3.jpeg)

## ٢. برنامج Process Hackers

![](_page_54_Picture_5.jpeg)

أمن الشبكات اللاسلكية:

- تختلف الطرق المستخدمة في تأمين الشبكة اللاسلكية سواء كانت:
- ١ . برمجيَارفي الطبقة السابعة<sub>)</sub> وذلك بواسطة برامج الحماية أو عن طريق SSID في الشبكات اللاسلكية
	- ٢. إغلاق المنافذ (في طبقة Session)
		- ٣. تغيير الـــ IP (طبقة الشبكة)
- ٤. استخدام أكثر من مستوى للتسأمين مثـــل برمجيـــات ISA وأجهـــزة الفـــايروول مثـــل Cisco PIX و Bluecoat **Proxy**

![](_page_55_Figure_8.jpeg)

مصطلحات في أمن الشبكات

#### Authentication .

يستخدم هذا المصطلح في الشبكات للتأكد من سماحية وصلاحية شخص أو جهاز للدخول إلى الشبكة حيث يتم دخول الشخص إلى الطبقة الثانية (السويتش في الشبكة السلكية والأكسس بوينت في الشبكة اللاسلكية) أو الطبقة الثالثة عن طريق الـــ IP. ويتم التوثيق عبر كلمة مرور أو كارت ذكي أو جزء من الجسم مثل بصمة الإصبع أو قزحية العين

#### **Encryption Y**

هو التشفير أي تحويل البيانات المفهومة إلى بيانات غير مفهومة باستخدام أكواد تشفير Cipher وذلك لضمان وصول البيانات إلى الأشخاص التي تملك مفتاح فك التشفير Decrypt.

![](_page_55_Figure_14.jpeg)

![](_page_56_Figure_2.jpeg)

Mac address وهي لا تتكرر على مستوى العالم فكـــل كـــارت شـــبكة أو ســـويتش أو راوترعنـــوان لايتكـــرر ويتكـــون العنوان من١٢ حرف سداسي عشري مثـــل 01:89:67:89:ab(لأن هـــذه العنـــاوين فريـــده فــيمكن اســـتخدامها في الشبكة اللاسلكية لفلترة الأجهزة.

![](_page_57_Picture_100.jpeg)

- أولاً: خطوط الهاتف
- وهناك عدة طرق للإتصال عبر خطوط الهاتف :
	- **Dial UP** 
		- **ISDN** 
			- DSL .

# **Dial UP**

وهي تستخدم خطوط الهاتف العادية وفيها يقوم المستخدم بإجراء اتصال في كل مره يريد فيها الدخول على الشبكة ، وتقاس سرعة **Baud Rate**  متطلبات تشغيل الخدمة: ۱. مودیم (داخلی أو خارجی) **Rj-11 ISP**  ٤. إعداد نظام التشغيل **Dial Up 56 kbPs downloading Uploading**

## **Windows 7 Dial Up Connection**

- **Control Panel Start**
- **Network and Internet**
- **Network and Sharing Center**
- **Setup a new Connection or Network**

# **Setup a Dial-up connection**

![](_page_57_Picture_16.jpeg)

٢. تظهر نافذة إدخال رقم الهاتف

![](_page_58_Picture_0.jpeg)

![](_page_58_Picture_1.jpeg)

الفصل الرابع :طرق الإتصال **ISDN (Integrated Service Digital Network)** الشبكة الرقمية للخدمات المتكاملة وهي خدمة هاتف عالية السرعة أكثر من خدمات الهاتف العادية وأجهزة الموديم وهي شبكة تنقل الإشارات رقمياً بين الأجهزة وتستطيع هذه الشبكة نقل الصوت والصور والفيديو والبيانات في وقت واحد على نفس الأسلاك من **TDM (Time Division Multiplexing)**  بإنشاء عدة قنوات عبر الاسلاك ويُسمح لكل قناة بأن تستخدم اتصال ISDN لفترة محددة من الزمن ويتم الإنتقال من قناة لأخرى بشكل يجعل كل قناة تبدو وكأفما نشطة طوال الوقت،ويتيح لك خط ISDN نقل البيانات بسرعة تتجاوز 128KbPs. **ISDN** تقوم بالوصل بين جهاز الكمبيوتر والشبكة وتقوم هذه الواجهة بالتحكم فيما يلي : ١. سرعة نقل البيانات ٢. عدد القنوات المتوفرة خلال الإتصال أنواع واجهة الوصول : **Basic Rate Interface (BRI)** وهي تستخدم في الشركات الصغيرة والمنازل وتتكون من قناتين  ${\bf B}$ ولا وتستخدم القناة  ${\bf B}$  لنقل البيانات والصوت والفيديو بسرعة تصل لـــ 64 KbPsالتصل السرعة الكلية إلى 128 Kbps بينما تستخدم القناة D لحمل معلومات التحكم بالإتصال والتأكد من الخلو من الأخطاء وتعمل بسرعة تصل لـــــــــ 16Kbps. **Primary Rate Interface (PRI)** وهي تستخدم في الشركات الكبيرة وتتكون من ٣٣ قناة B وقناة Dوكل القنوات تعمل بسرعة64 KbPs بما فيها قناة D **1.984Mbps ISDN Network Termination Equipment Type 1(NT1) ISDN ISDN ISDN Multiplexing** تليفون عادي Analog تلىفون ISDN Fax

جهاز حاسب مزود بمحول ISDN

۲ ـ محول طرفي **Terminal Adaptor (TA) وهو يكافىء الموديم في طريقة <mark>Dial up وككته لا يحول الإشارات</mark> من** رقمية إلى تماثليه والعكس ولكنه يرسلها رقمية كما هي،ويتم تركيبه وتشغليه بنفس طريقة الموديم العادية وقد يكون **ISDN RJ.11 Adaptor**  لوصل الهاتف والآخر لوصل جهاز الحاسب بنظام ISDN عن طريقة واجهة S/T وهو الخط الذي يصل أجهزة  $\bf 1$ ISDN ويدعم حتى ٨ أجهزة متوافقة مع  $\bf N$ ISDN .

**ISDN** 

- ١. توفير خدمة مرنة ومناسبة لإحتياجات الشركات والمستخدمين المترليين ٢ . تو فير خدمة سريعة وموثوقة نظراً لخلوها من الأخطاء ٣. توفير مجموعة من الخدمات عبر خط واحد حيث يمكن نقل الصوت والفيديو والبيانات **ISDN**
- ١. تكلفتها مرتفعة ٢ . سرعتها أقل من التقنيات الموجودة حاليا والتي تستخدم الألياف الضوئية بدلاً من الكابلات النحاسية **ISDN**  ٤. لا تستطيع موديمات ISDN الإتصال أو التفاهم مع الموديمات التماثلية المستخدمة مع Dial up

#### إنشاء اتصال عن طريق **ISDN على XP** وهي تشبه نفس خطوات **Dial UP**

![](_page_60_Figure_6.jpeg)

![](_page_61_Picture_0.jpeg)

![](_page_61_Picture_2.jpeg)

![](_page_61_Picture_3.jpeg)

![](_page_61_Picture_4.jpeg)

![](_page_61_Picture_5.jpeg)

**DSL**  هي مجموعة من التقنيات التي تزود خدمة الوصول لشبكة الإنترنت وذلك بنقل البيانات الرقمية عبر خطوط الهاتف التقليدية عن طريق توصيل خط الهاتف بــــ DSL modem الذي يقوم بمجموعة من العمليات عند تشغيله وهي: **Self Test USB Rj-45** 

٣. عمل تزامن مع جهاز **DSLAM الموجود في السنترال وفي حالة** نجاح هذا التزامن تضيىء لمبة البيان(لمبة DSL)باللون الأخضر

![](_page_62_Figure_4.jpeg)

![](_page_62_Picture_5.jpeg)

## تقنيات **DSL** أو ما يطلق عليه **xDSL**

- (IDSL[\)ISDN Digital Subscriber Line](http://en.wikipedia.org/wiki/ISDN_Digital_Subscriber_Line)
- (HDSL / HDSL2[\)High Data Rate Digital Subscriber Line](http://en.wikipedia.org/wiki/High_Data_Rate_Digital_Subscriber_Line)
	- (SDSL / SHDSL[\)Symmetric Digital Subscriber Line](http://en.wikipedia.org/wiki/Symmetric_Digital_Subscriber_Line)
		- (ADSL[\)Asymmetric Digital Subscriber Line](http://en.wikipedia.org/wiki/Asymmetric_Digital_Subscriber_Line)
		- (ADSL2[\)Asymmetric Digital Subscriber Line 2](http://en.wikipedia.org/wiki/Asymmetric_Digital_Subscriber_Line_2)
	- (ADSL2+[\)Asymmetric Digital Subscriber Line 2 Plus](http://en.wikipedia.org/wiki/Asymmetric_Digital_Subscriber_Line_2_Plus)
- (ADSL++[\)Asymmetric Digital Subscriber Line Plus Plus](http://en.wikipedia.org/w/index.php?title=Asymmetric_Digital_Subscriber_Line_Plus_Plus&action=edit&redlink=1)
	- (RADSL[\)Rate-Adaptive Digital Subscriber Line](http://en.wikipedia.org/wiki/Rate-Adaptive_Digital_Subscriber_Line)
	- (VDSL[\)Very High Speed Digital Subscriber Line](http://en.wikipedia.org/wiki/Very_High_Speed_Digital_Subscriber_Line)
	- (VDSL2[\)Very High Speed Digital Subscriber Line](http://en.wikipedia.org/wiki/Very_High_Speed_Digital_Subscriber_Line_2) 2
		- (GDSL[\)Gigabit Digital Subscriber Line](http://en.wikipedia.org/w/index.php?title=Gigabit_Digital_Subscriber_Line&action=edit&redlink=1)

#### **(ADSL) Asymmetric Digital Subscriber Line**

تقنية خط المشترك الرقمي غير المتماثل وهي إحدي إصدارات **DSL** وفيه يتم استغلال باقي النطاق الترددي غير المستخدم في خطوط الهاتف ويقوم بتوظيفها لنقل البيانات ضمن ترددات معينة دون التأثير على المكالمات الهاتفية مستخدما موزع Splitterاو ما يطلق عليه FilterDSL لنقل الصوت والبيانات على نفس الخط وتتأثر الخدمة ببعدك عن السنترال الذي يزودك منه مزود الخدمه **Upload Download ISP**

وبالتالي يتم إنشاء ثلاث قنوات للمعلومات:

—قناة ذات سرعة عالية جداً مختصة بنقل البياناتإلى المستخدمDownstream

-قناة ذات سرعة متوسطة مختصة بنقل البيانات منالكمبيوتر إلى الانترنتUpstream

Plain Switched Telephone Network (PSTN) الخدمة الهاتفية الصوتية Plain Switched Telephone Network

**Plain Old Telephone Service (POTS)**

![](_page_63_Figure_9.jpeg)

**Splitter**  $\cdot$ 

#### ADSL مميزات طريقة

- ١) تقدم هذه الخدمه حزمه أوسع bandwidth لنقل البيانات على نفس خطوط التليفون التقليديه .
	- ٢) الإتصال غير محدود بعدد الساعات .

# <u>عيوب DSL</u>

- ١) تتأثر سرعة نقل البيانات كثيراً بالمسافة الجغرافية.
- ٢) هناك تفاوت بين سرعة نقل البيانات من الشبكة download عنها في الحالة العكسية upload.

الخط المستأخر هي طريقة للإتصال الدائم وغالباً ما يستخدم هذا النوع من الإتصال مع الشركات الكبرى والجامعات والمؤسسات الحكومية .

> مميزات الخدمة: .<br>١. سوعة عالية جداً ٢. يوفر الربط الدائم مع الشبكة طوال ٢٤ ساعة

عيوب هذه الخدمة: – الإتصال مكلف وهو غير مفيد في حالة الإستخدام الشخصي أو المكاتب والشركات الصغيرة.

أبومهاب

ثانيا ً:الإتصال عبر الأقمار الصناعية(الإنترنت الفضائي)Internet Via Satellite:

وهي الوصول لشبكة الإنترنت عبر الأقمار الصناعية والتي تغطي مساحات جغرافية كبيرة لا يمكن الوصول إليها بالطرق التقليدية . مثل DSL وتوفر الخدمة بسرعات عالية جداً broad band .

![](_page_65_Picture_4.jpeg)

متطلبات تشغيل الخدمة:

١- طبق دش موجه الى القمرالمقصود يستقبل الإشارة من خلال موجات الراديو

## (Dish Antenna)  $LNB$  7- جهاز

VSAT (Very-small-aperture terminal) dish antenna with Transceiver ويطلق عليها

![](_page_65_Picture_9.jpeg)

The two-way "iLNB"

٤- موديم ستاليت Satellite modem

![](_page_65_Picture_12.jpeg)

الجزء الخلفي من موديم ستاليت يوضح توصيلات Coaxial للإشارات القادمة والمرسلة وفتحة Ethernet

**0** – جهاز كمبيو تر

٦– نظام تشغيل يدعم استقبال الانترنت عن طريق القمر الصناعي مثبت عليه برنامج خاص لإستقبال الإتصال.

مميزات الإتصال عبر الأقمار الصناعية: ١ .سوعة استقبال(تـق يل)أكبر بكثير من الإتصال عبر الموديم. ٢. بعضها لا يستخدم خطوط الهاتف أو الخطوط الأرضية وبالتالي ليس هناك تكلفة إضافية. ٣.استعمال غير محدود واتصال دائم على مدار الساعة. ٤ ـ سهولة نقل الخدمة إلى أي مكان تتواجد فيه.

عيوب الخدمة:

- ٠. التأخير latency الذي يحدث ما بين ارسال الطلب إلى القمر واستقبال البيانات من القمر ويقاس بالمللي ثانية ms
	- ٢. تتأثر الخدمه بالعوامل الجوية مثل الأمطار والعواصف.

طرق للإتصال عبر الأقمار الصناعية:

١) ارسال واستقبال الإنترنت عبر الأقمار الصناعية ويتم ذلك بدون استخدام الهاتف ،وهو الإنترنت ثنائي الإتجاه وهو باشتراك باهظ جداً .

### Two-way satellite Internet service

![](_page_66_Picture_9.jpeg)

The Two way satellite modem

局

- ٢) استقبال الإنترنت Download عبر الأقمار الصناعية one way receive ويتم الإرسال Upload عبر مزود الخدمة المحلي عن طريق استخدام الموديم أوDSL ويجب عليك الإشتراك للتمتع بمزاياه .
- ٣) استقبال الإنترنت عبر الأقمار الصناعية فقط بطريقة البث الإذاعي One-way broadcast, receive only والذي يتم إرساله لعدد من المستخدمين وصفحات الإنترنت التي يتم بثها لا يتم التفاعل معها ويجب تثبيت برمجيات معينة على جهاز المستخدم لإستقبال هذه الصفحات.

ما الذي تعنيه الحزمة الواسعة Broadband بالنسبة للمستخدمين؟

- نقل أسرع للملفات.
	- الاتصال لا ينقطع
- لها دور كبير في تطوير الأعمال الإلكترونية مثل إجراء الاجتماعات والمؤتمرات عبر شبكة الإنترنت.

![](_page_67_Picture_0.jpeg)

أبومهاب

الفصل الرابع :طرق الإتصال

کیفیة تحدید دور الخادم کے Domain Controller ١. أدخل عنوان ثابت Static IP لكارت الشبكة الخاص بالـ Server ٢. ثبت خدمة DNS وخدمة DHCP الخاصة بالعناوين IPعن طريق إضافة وحذف البرامج من لوحة التحكم ٣. اختار أحد أجزاء القرص لتحميل الملفات المطلوبة ويجب أن يكون NTFS £. أكتب الأمر dcpromo في نافذة RUN ثم Enter فيظهر معالج Active Directory 0. أدخل اسم للـــ Domain مثل madrasa.com ثم تابع باقي الخطوات حتى الإنتهاء ٦. أعد تشغيل الحاسب

![](_page_68_Picture_41.jpeg)

![](_page_68_Picture_42.jpeg)

وظيفة الـ DHCP server

يقوم بمنح IPs (عناوين) للأجهزة الموجودة بالشبكة بشكل أوتوماتيكي حيث يقوم مدير الشبكة Adminبتحديد نطاق من العناوين Rang يتم منحه للأجهزة ويجب تفعيل خاصية تقبل الـــ IP بشكل أوتوماتيكي على أجهزة العملاء Clients. User Accounts تحليله

ويتم ذلك عن طريق Active directory users and computersبيث يمكن إنشاء مستخدمين وتحديد صلاحيتهم سواء كان مستخدم محدود الإمكانيات Limited user أو مستخدم مدير للدومين Domain Administrator.

![](_page_69_Picture_0.jpeg)

![](_page_70_Picture_119.jpeg)